Jaakko Kivioja

SÄHKÖISEN KONEKORTISTON SUUNNITTELU JA TOTEUTUS

Kone – ja tuotantotekniikan koulutusohjelma 2012

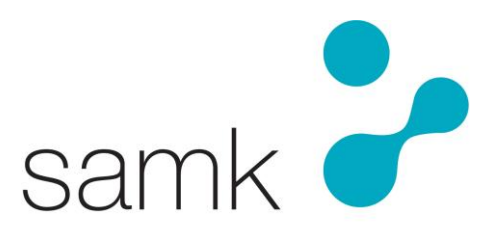

Satakunnan ammattikorkeakoulu Satakunta University of Applied Sciences SÄHKÖISEN KONEKORTISTON SUUNNITTELU JA TOTEUTUS Kivioja, Jaakko Satakunnan ammattikorkeakoulu Kone- ja tuotantotekniikan koulutusohjelma marraskuu 2012 Ohjaaja: Teinilä, Teuvo Sivumäärä: 42 Liitteitä: 3 Asiasanat: Konekortisto, käytettävyys, käyttöliittymä, sisällönhallinta, valmistusmenetelmät,

Opinnäytetyön aiheena oli suunnitella ja toteuttaa Technip Offshore Oy:n Porin tehtaan polttohallien 1,2 ja 3 tuotantokoneiden konekortisto. Konekortistoon kerättiin sellaisia tuotantokoneiden tietoja, joita Technip Offshoren suunnittelijat työssään tarvitsevat. Kerätyt tiedot muutettiin sähköiseen muotoon ja siirrettiin työn aikana toteutettuun konekortistoon. Konekortiston tekninen toteutus tehtiin nykyaikaisilla tietotekniikkaohjelmilla. Konekortiston, käytettävyyden ja käyttöliittymän suunnittelussa apuna käytettiin alan kirjallisuutta ja näistä löytyviä ohjeita.

ELECTRONIC MACHINERY INDEX - DESIGN AND EXECUTION Kivioja, Jaakko Satakunnan ammattikorkeakoulu, Satakunta University of Applied Sciences Degree Programme in Mechanical Engineering and Production Technology October 2012 Supervisor: Teinilä, Teuvo Number of pages: 42 Appendices: 3 Keywords: Electronic machinery index, usability, user interface, content management, preparation method

Subject of this thesis was to design and execute an electronic machinery index for production machinery in burning halls 1, 2 and 3 of the Pori factory of Technip Offshore Oy. The machinery index was compiled of production machinery information needed by Technip Offshore engineers in their work. The compiled data was converted into an electronic format and then was transferred to an electronic index. The technical execution of the index was made by modern information technology software. Electronic machinery index, usability and user interface was designed using relevant literature.

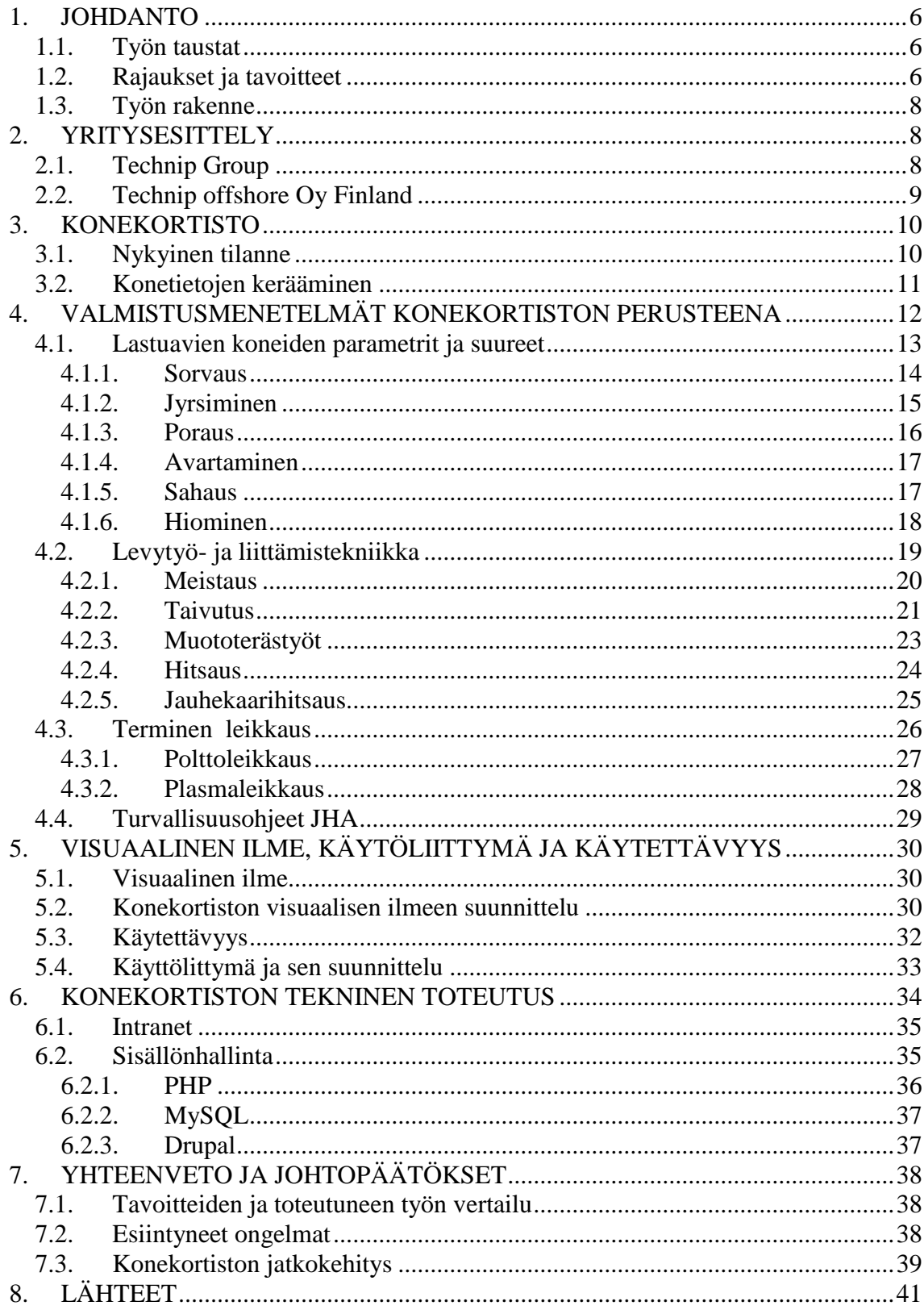

# **LIITEET**

Liite 1: Kuva Technip Offshoren graafisesta ohjeistuksesta<br>Liite 2: Kuva konekortistolle suunnittelusta logosta / työpöytä kuvakkeesta<br>Liite 3: Luettelo konekortistoon valituista koneista

# SYMBOLIT JA LYHENTEET

TOF: Työn tilaaja (Technip Offshore Finland Oy)

MySQL: Relaatiotietokantaohjelmisto (Structured Query Language)

PHP: Web-palvelinympäristössä käytettävä ohjelmointikieli (Hypertext Preprocessor)

PLC: Ohjelmoita logiikka jota käytetään automaatioprosessin ohjelmoinnissa (Programmable Logic Controller)

JHA: Technip Offshore:n käyttämä lyhenne turvallisuusohjeista (Job Hazard analysis)

# <span id="page-5-0"></span>1. JOHDANTO

# <span id="page-5-1"></span>1.1. Työn taustat

Tämä opinnäytetyö on toteutettu yhteistyöyrityksen toiveista. TOF:n tuotantoinsinööri Jaakko Leivo otti minuun yhteyttä, kertoi tuotanto-osastonsa tarpeista ja kysyi kiinnostustani konekortiston suunnitteluun ja toteuttamiseen. Kiinnostuin työstä, koska tilaaja piti konekortistoa tärkeänä lisätyökalu Technip offshoren Oy:n suunnittelijoille. Työn aikana sain mahdollisuuden tutustua telakkateollisuuden tuotantoon ja siinä tarvittaviin koneisiin. Opinnäytetyön tekeminen aloitettiin kesäkuussa 2012. Ensimmäinen tapaaminen pidettiin kesäkuussa TOF:n tuotantotiloissa Porin Mäntyluodossa. Tapaamisessa oli itseni lisäksi läsnä tuotantoinsinööri Jaakko Leivo, henkilöstöpäällikkö Tapio Tolsa.

#### <span id="page-5-2"></span>1.2. Rajaukset ja tavoitteet

Tuotantoinsinööri Jaakko Leivo toimii Technip offshore Oy:n polttohallien 1,2 ja 3 tuotannonjohtajana, työ rajattiinkin koskemaan vain Leivon alaisuudessa toimivien hallien koneita. Ensimmäisen tapaamisen aikana tuotantoinsinööri Jaakko Leivo tutustutti minut Technip Offshoren tuotantoon ja polttohallien tuotantokoneisiin. Laajan konekannan johdosta valitsimme konekortistoon vain tuotannon kannalta tarpeellisimmat koneet. Konekortistoon valittiin yhteensä 27 tuotantokonetta.

Perusteluna sähköisen arkiston luomiselle on usein se, että hajallaan olevat perinteiset arkistot nähdään tarpeelliseksi yhdistää yhdeksi kokonaisuudeksi. Näin tärkeät dokumentit saadaan ensi kertaa työasemien käyttöönoton jälkeen järjestykseen. (Samela 1997: 49) Tämä oli tilanne myös työn tilaajalla. Tavoitteena oli kota yhteen TOF:n tuotantohallien 1, 2 ja 3 koneiden tekniset dokumentit ja – tiedot, koneiden kuvat ja turvallisuusohjeet. Turvallisuusohjeiden laatiminen ei kuulunut tähän työhön vaan ne saatiin tekstitiedostoina TOF:n turvallisuusosastolta.

Tavoitteena oli myös tarkastella kerättyjen tietojen validiutta. Asiakirjoista löytyikin paljon käsin kirjoitettuja ohjeita ja kaavoja jotka piti tarkistaa työn tilaajan kanssa. Tilaaja oli myös huomannut, että joistakin koneista oli vuosien aikana tehty useita dokumentteja, joten näidenkin tietojen validius tarkistettiin.

Tavoitteena oli siis toteuttaa uusi työkalu joka auttaisi ja nopeuttaisi suunnittelijoiden työtä. Sähköisen konekortiston avulla suunnittelija selviäisi vaivattomammin tuotantoteknisestä suunnittelusta ja pystyisi yhdistämään suunnittelemansa konstruktion nopeammin tuotannon resursseihin. Tämä taas nopeuttaa tuotantoa, kun ennen ylimääräistä työtä aiheuttanut työvaihe nopeutuu suunnittelun ansiosta. Nykyinen markkinatilanne on osoittanut, että yritysten on pakko minimoida tuotantoajat, tuotekehitysmäärät ja - ajat. Tähän pyritään osastojen rajat ylittävällä yhteistyöllä. (Lapinleimu, Kauppinen, Torvinen & Söderström 1997: 284,289) Konekortistosta toivotaankin tulevan juuri yhteistyötä nostattava työkalu.

Konekortiston ulkoasu, käyttöliittymä ja tietokanta haluttiin myös mahdollisemman käyttäjäystävälliseksi, niin kortiston käyttäjän kuin ylläpitäjän kannalta. Tärkein tavoite suunnittelussa oli luoda konekortiston käyttöliittymä sellaiseksi, että kortistoa olisi mahdollisemman vaivatonta muokata ja päivittää. Ulkoasullisesti kortiston tuli noudattaa TOF:n graafista ohjeistusta (liite 1). Ohjeistuksen noudattamisen lisäksi kortiston graafinen ilme pyrittiin tekemään mahdollisemman yksinkertaiseksi ja selkeäksi, unohtamatta konekortiston käytettävyyttä. Kortistolle suunniteltiin ja piirrettiin myös oma logo/työpöytä kuvake ja laadittiin yksinkertainen käyttöohje joka jaettiin konekortiston ylläpitäjille konekortiston käyttöönottokoulutuksen aikana. Tavoitteeksi otettiin myös konekortiston jatkokehitys.

#### <span id="page-7-0"></span>1.3. Työn rakenne

Työ jakaantui viiteen kokonaisuuteen: Suunnittelijoiden kannalta tärkeiden materiaalien etsimiseen ja keräämiseen, materiaalin validiuden tarkastamiseen, materiaalin puhtaaksi kirjoitukseen, konekonekortiston layout suunnitteluun ja konekortiston tekniseen toteutukseen. Työläin kokonaisuus oli materiaalien etsiminen ja puhtaaksi kirjoittaminen. Materiaalia oli paljon ja niiden läpikäyminen ja suunnittelun kannalta tärkeiden tietojen ja parametrien etsiminen vei paljon aikaa. Vaikein kokonaisuus oli konekortiston tekninen toteuttaminen. Konekortiston toteutuksessa käytetty Drupal ohjelmisto vaati opiskelua ja ulkopuolisen konsultin apua.

# <span id="page-7-1"></span>2. YRITYSESITTELY

# <span id="page-7-2"></span>2.1. Technip Group

Technip Group on öljy- ja kaasualan monikansallinen edelläkävijä. Yritys aloitti toimintansa insinööritoimistona Pariisissa vuonna 1958. Nykyään Technip Group tuottaa suuria ja monimutkaisia infrastruktuureja merelle ja maalle. Päätuotteita ovat erilaiset kelluvat, vedenalaiset ja maalla toimivat kaasu- ja öljyntuotannon tuotantoalukset ja – tehtaat (Kuva1). Technip Group työllistää n. 30 000 henkilöä 48 maassa ympäri maailman. Yhtiön tulos vuonna 2011 oli 6,8 miljoonaa ja tilauskannan arvo oli 10,6 miljoonaa. (technip\_presentation\_12\_09.pdf, Technip Offshoren wwwsivut 2012)

# **Three Business Segments, One Technip**

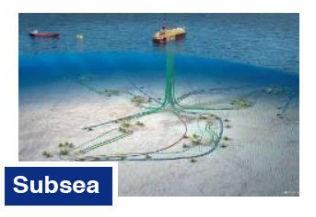

- Design, manufacture and supply of deepwater flexible and rigid pipelines, umbilicals and riser systems
- Subsea construction, pipeline installation services and Heavy Lift
	- Six state-of-the-art flexible pipe and / or umbilical manufacturing plants
- Five spoolbases for reeled pipeline assembly as well as four logistic bases
- A constantly evolving fleet strategically deployed in the world's major offshore markets

F

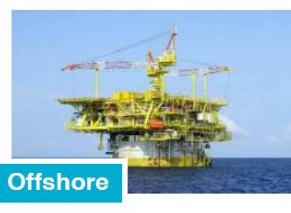

- Engineering and fabrication of fixed platforms for shallow waters (TPG 500, Unideck®)
- Engineering and fabrication of floating platforms for deep waters (Spar, semi-submersible platforms, FPSO)
- Leadership in floatover technology Floating Liquefied Natural Gas
- (FLNG) • Construction yard

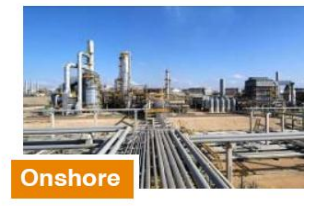

- Gas treatment and liquefaction (LNG), Gas-to-Liquids (GTL)
- Oil refining (refining, hydrogen and sulphur units)
- Onshore pipelines
- Petrochemicals (ethylene. aromatics, olefins, polymers, fertilizers)
- Process technologies (proprietary or through alliances)
- Biofuel and renewable energies (including offshore wind)
- Non-oil activities (principally in life sciences, metals & mining, construction)

Kuva 1. Technip Groupin päätuotantoalat (Technip Offshoren www-sivut 2012).

# <span id="page-8-0"></span>2.2. Technip offshore Oy Finland

Yhtiö perustettiin Poriin vuonna 1972 nimellä Rauma-Repola Oy, Mäntyluoto Works. Nykyään Technip offshore Oy Finland on osa vuonna 1958 perustettua ranskalaista insinööritoimistoa Technip Groupia. TOF on projektijohtamiseen ja offshore rakentamiseen keskittynyt yritys. Johtamis– ja rakennushankkeet ulottuvat ympäri maailman. TOF:n telakka sijaitsee Porin Mäntyluodossa.

Kokemus, osaaminen ja ammattitaitoinen henkilöstö ja merellinen sijainti tekevät Technip Offshore Finlandista kilpailukykyisen kumppanin offshore rakentamisessa. Tärkeimmät tuotteet ovat erilaiset Offshore alukset (Kuva2). Yhtiöllä on vahva asema kilpailukykyisen EPC urakoitsijan Spar lautoissa. Alukset ja lautat suunnitellaan ja valmistetaan kokonaisuudessaan Porin Mäntyluodon tehtaalla. Muita tuotteita ovat teollisuuden painekattilat, muut raskaanteollisuuden tuotteet, projektin hallinta ja – suunnittelu ja enenevissä määrin tutkimus – ja kehitystyö.

Henkilöstön määrä vaihtelee tilauskannan mukaan n. 700:sta aina 1500 henkilöön. Tällä hetkellä Technip Offshore Oy Finland työllistää n. 1300 henkilöä ja on yksi Porin suurimmista työllistäjistä. (Technip Offshoren www-sivut 2012)

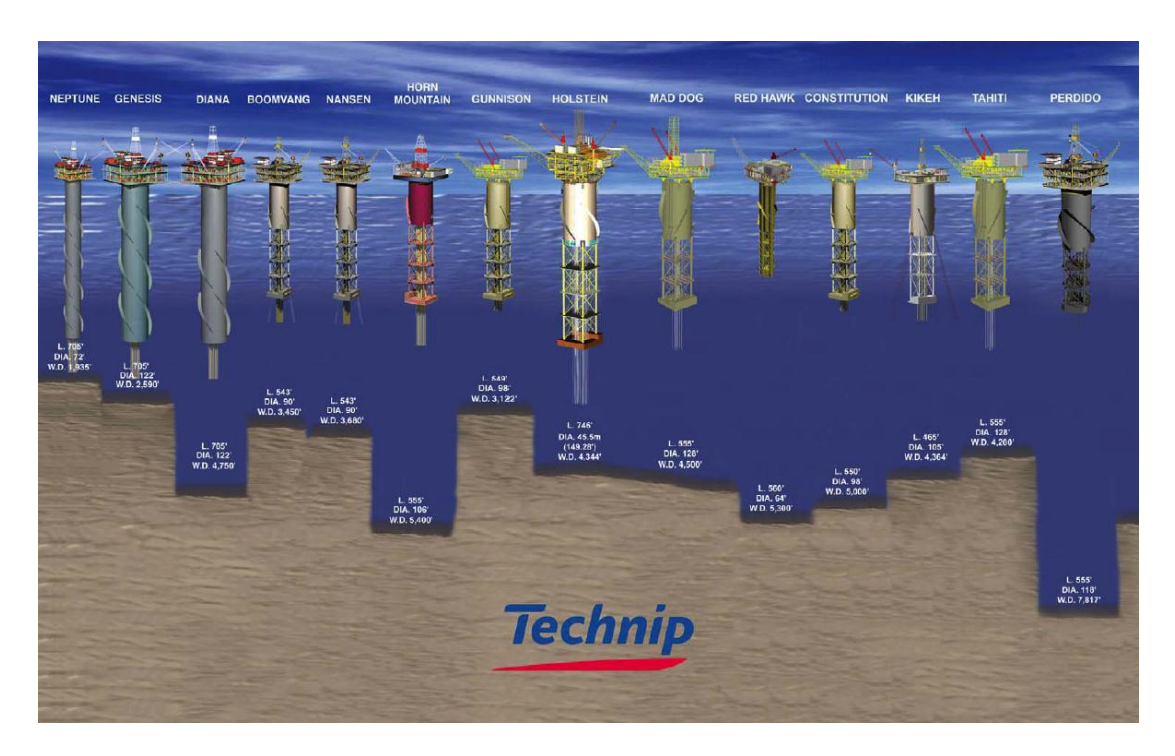

Kuva 2. Technip Offshore Finland Oy:n tärkeimmät tuotteet (Technip Offshoren wwwsivut 2012).

# <span id="page-9-0"></span>3. KONEKORTISTO

# <span id="page-9-1"></span>3.1. Nykyinen tilanne

TOF:llä ei ole käytössä varsinaista konekortistoa. Tästä johtuen etenkin uudet suunnittelijat joutuvat kyselemään tuotanto-osastolta koneiden ominaisuuksista ja tuotantokapasiteeteista. Ilman konekortistoa näiden tietojen hakemiseen kuluu merkittäviä määriä henkilöstöresursseja. Ongelmallinen tilanne on varsinkin silloin, jos myös tuotannonpuolella on työvuorossa uusia työntekijöitä. TOF:llä on laaja telakka– ja offshore teollisuuteen erikoistunut konekanta.

Vanhimmat koneen ovat vuosikymmenien ikäisiä ja vanhimpien koneiden alkuperäiset asiakirjat ovat hävinneet. Uudempien koneiden dokumentit ovat kansioissa, mutta asiakirjat ovat ajan myötä ajautuneet hajalleen eri suunnittelu – ja tuotanto- osastoille.

Tuotantoinsinööri Leivo on jo pitkään toivonut konekortistoa, josta suunnittelijat voisivat nopeasti selvittää polttohallien 1, 2 ja 3 konekannan, koneiden kapasiteetit, ominaisuudet ja - tekniset tiedot. Sähköisen tietokannan konkreettisin ja selvin hyöty on asiakirjojen arkistoinnin ja hakemisen nopeutuminen (Samela 1997: 47). TOF:llä huolta aiheutti myös suurten ikäluokkien eläköityminen ja heidän mukanaan katoava arkistoimaton tietotaito. Vanhimpien koneiden ominaisuuksista ei välttämättä ole tietoa kuin muutamilla vanhemmilla työntekijöillä. Uuden konekortiston myötä nämä tiedot haluttiin talletetuksi.

# <span id="page-10-0"></span>3.2. Konetietojen kerääminen

Konekortistoon valittujen koneiden dokumenttien kerääminen alkoi ensimmäisen tapaamisen aikana. Työn rakenteen ensimmäisen vaiheen aikana kävin Mäntyluodon tehtaalla 4 kertaa. Tehtaalla vierailujen aikana keräsin mahdollisimman paljon koneiden ohjekirjoja, taulukoita, diagrammeja ja teknisiä tietoja. Samalla myös jokainen konekortistoon valittu kone valokuvattiin. Varsinkin isoissa organisaatioissa on asiakirjoja ja erilaisia dokumentteja lukematon määrä ja kaikki niiden sisältämät tiedot eivät välttämättä ole relevanttia tietoa tai sellaista, minkä saattamiseen sähköiseen muotoon on järkevää. Kuten Samela (1997:56) on todennut: "on tarkoin harkittava, kannattaako myös vanhat asiakirjat muuttaa sähköiseen muotoon vai onko esimerkiksi parempi, että niistä laaditaan vain hakemisto". Jaottelinkin keräämäni materiaalin kansioon ja etsin materiaaleista suunnittelun näkökulmasta tärkeitä tietoja ja ominaisuuksia. Joidenkin kapasiteettitaulukoiden yhteydessä päätettiin olla muuttamatta näitä dokumentteja sähköiseen muotoon. Nämä asiakirjat lisättiin konekortistoon skannattuina tiedostoina.

Tietojen käsittelystä siirryttiin dokumenttien käsittelyyn ja tiedot kirjoitettiin sähköiseen muotoon. Sähköiset dokumentit lähetettiin tarkistettavaksi työn tilaajalle. Leivo tutki lähettämäni materiaali yhdessä työjohtajien kanssa. Materiaaliin lisättiin tutkinnan jälkeen muutamia teknisiä tietoja ja taulukoita ja poistettiin suunnittelun näkökulmasta epäolennaisia tietoja. Jokaisen koneen relevantin tiedon keräämisen jälkeen siirryttiin kortiston ulkoasun suunnitteluun.

# <span id="page-11-0"></span>4. VALMISTUSMENETELMÄT KONEKORTISTON PERUSTEENA

Tässä luvussa kerrotaan koneteollisuuden yleisimpien valmistusmenetelmien pääperiaatteet ja kyseisten menetelmien keskeisimmät parametrit ja tiedot. Juuri nämä parametrit ja tiedot ovat suunnittelijoiden kannalta oleellista informaatiota ja näitä tietoja konkortistoon kerätystä materiaalista etsittiin. Nämä tiedot ja parametrit ovat siis konekortiston tärkeintä materiaalia. Loput suunnittelua auttavat tiedot ovat kapasiteettitaulukoita, laskentakaavoja ja diagrammeja. Suurin osa taulukoiden ja diagrammien informaatiosta perustuvat TOF:n omiin testeihin ja kokemuksiin. Näitä tietoa ei työssä voida tarkemmin esitellä, koska työn tilaaja haluaa niiden säilyvän yrityssalaisuuksina. Liitteessä 3 on esitelty konekortistoon valitut koneet.

Valmistustekniikan koneet voidaan jakaa työstötavan mukaan eri ryhmiin. Ihalainen, Näin myös Aaltonen, Aromäki & Sihvonen (2003: 139-140, 231-232) kirjassaan tekevät. Tämän ryhmittelyn mukaan myös TOF:n polttohallien 1, 2 ja 3 tuotantokoneet voidaan jakaa kahteen pääryhmään:

- 1. Lastuavat valmistusmenetelmät
- 2. Levytyö- ja liittämistekniikkaa

Pääryhmät voidaan jakaa vielä alaryhmiin. Nämä ryhmät sisältävät varsinaiset työstötavat. Esimerkkinä lastuavan valmistusmenetelmän alaryhmät:

- **Sorvaus**
- **Jyrsintä**
- Poraus
- Avartaminen
- Höylääminen ja pistäminen
- Aventaminen
- Sahaaminen
- **Hiominen**
- Hienotyöstö
- Hammaspyörien valmistus (Ihalainen ym. 2003: 139-140)

Konekortiston koneet lajiteltiin omiin kategorioihin edellä mainittujen pääryhmien mukaan. Tilaaja osasi kertoa, että tämän ryhmäjaottelun ulkopuolelle jäävät koneet eivät ole tuotannon ja suunnittelin kannalta oleellisia koneita. Nämä koneet päätettiin jättää pois konekortistosta.

#### <span id="page-12-0"></span>4.1. Lastuavien koneiden parametrit ja suureet

Metalliteollisuuden tärkein työstömenetelmä on lastuaminen. Lastuaminen perustuu kovan työkalun tunkeutumisesta pehmeämpään työkappaleeseen. Kappaleessa tapahtuvan plastisen muodonmuutoksen takia kappaleesta irtoaa ainetta, lastuja. Rouhintatyössä taas työstettävästä kappaleesta irrotetaan suuria ainemääriä. Tarkempien aihionvalmistus menetelmien avulla on pyritty vähentämään kalliin lastuamisen osuutta. Kasvavat mittatarkkuusvaatimukset ovat kuitenkin säilyttäneet lastuavan työstön työosuuden lähes ennallaan. (Ihalainen ym. 2003: 140)

#### **Lastuamisen parametrit:**

Lastuamisliike:

Lastunirrotuksen suuntainen mittasuureena lastuamisnopeus  $v=[m/s]$  tai  $[m/min)$ 

- Syöttöliike:

Syöttöliike siirtää terän irrotettavan lastun kohdalle. Voi olla jatkuvaa liikettä esim. sorvaus, syöttö  $s = [mm/r]$ 

Asetusliike:

Asetusliike määrittää lastuamissyvyyden [mm] (Ihalainen ym. 2003: 140).

# <span id="page-13-0"></span>4.1.1. Sorvaus

Sorvaus on yleisin lastuamismenetelmä. Jokaisella sorvityypillä on oma sovellusalueensa. Sorvauksessa työkappale pyörii pituusakselinsa ympärillä ja työkalu ja sorvinterä tekevät asetus – ja syöttöliikkeet. Sorvauksen tärkeimmät parametrit:

lastuamisnopeus, syöttö ja lastuamissyvyys. Yleisimpiä konepajateollisuuden sorveja ovat:

- Kärkisorvi ( konekortissa 2kpl)
- Revolverisorvi
- Automaattisorvit
- NC- sorvit
- Taso ja pystysorvit. (Ihalainen ym. 2003: 150)

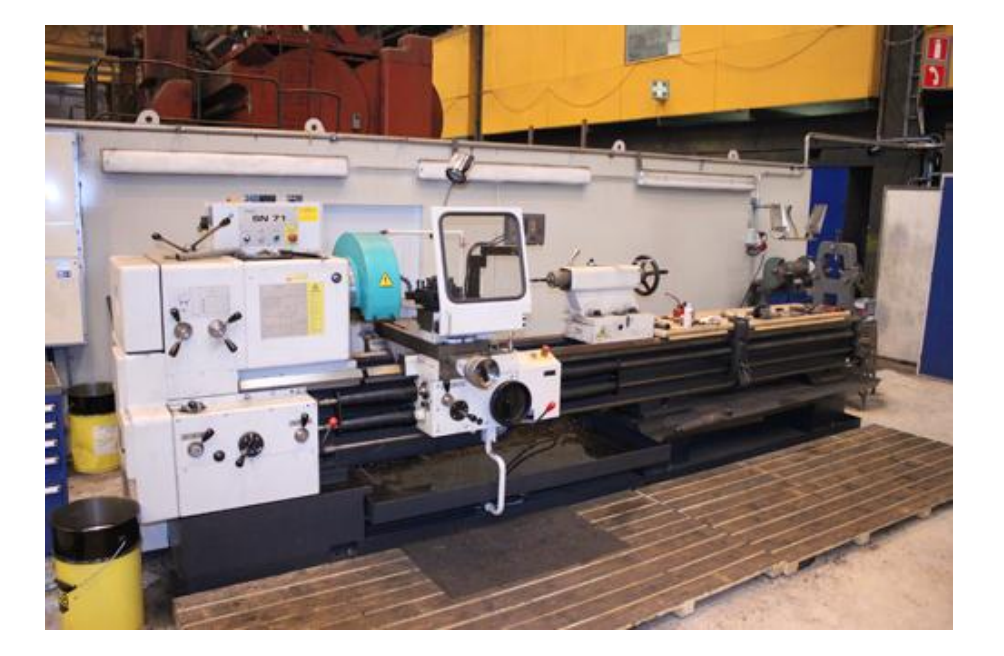

Kuva 3. Polttohallin kärkisorvi SN 70. Kuva Jaakko Kivioja

# <span id="page-14-0"></span>4.1.2. Jyrsiminen

Jyrsinnässä jyrsintyökalu pyörii akselinsa ympäri. Normaalisti syöttöliike on akseliin nähden kohtisuorassa. Joillakin jyrsimillä voidaan tehdä myös porausta, tällöin syöttö on jyrsintyökalun akselin suuntainen. Mainittujen liikesuuntien yhdistelmiä käytetään erikoistapauksissa.

Jyrsinkoneiden tärkeimmät parametrit ja tiedot ovat syöttöliikkeet (pituusliike x poikittainen liike x pystyliike), pöydän kuormitettavuus [kg], karan kartio [ISO Standardi], moottorinteho [kW].

Yleisimpiä konepajateollisuuden polvityyppisiä jyrsimiä ovat:

- Tasojyrsimet
- Yleisjyrsimet (konekortistossa 2kpl)
- Pystyjyrsin

Runkotyyppisiä:

- Tasojyrsinkoneet
- Pystyjyrsinkoneet
- Pitkäjyrsin koneet (Ihalainen ym. 2003: 163, 166-167)

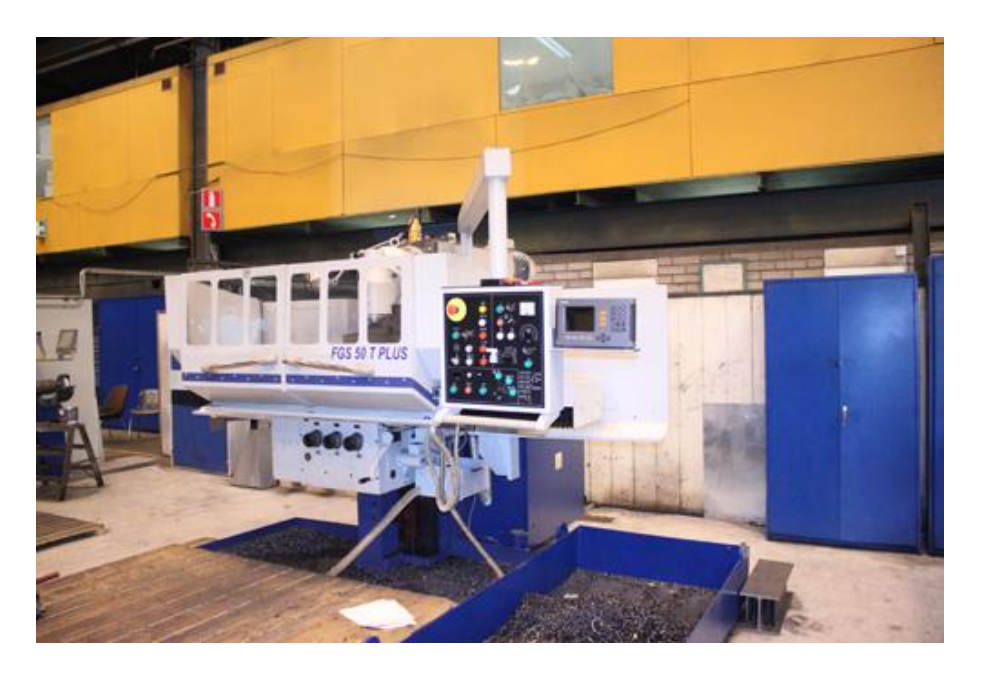

Kuva 4. Polttohallien yleisjyrsin TOS FGS 50 T Plus

# <span id="page-15-0"></span>4.1.3. Poraus

Poraus on yleinen lastuamismenetelmä. Aiemmin reiät työstettiin valtaosin porakoneilla, nykyään NC- sorvit ja koneistuskeskukset ovat valtaamassa porakoneiden markkinoita. Vapaasti porattavissa rei'issä ei yleensä ole toleranssivaatimuksia. Porauksen toleranssin tarkentaminen vaatii yleensä porauksen jälkeen reikien avartamista tai väljentämistä. Poraus kattaa lastuavasta työstöstä n. 20%. Porauksen tärkeimpiä parametreja ja teknisiä tietoja ovat syöttöliikkeet, karanopeudet, karan kiinnitys ja – liike ja pöydän koko.

Yleisimmät konepajateollisuuden porakoneet:

- Säteisporakone (konekortistossa 2kpl)
- Pylväsporakone
- NC porakone (Ihalainen ym. 2003: 174-178)

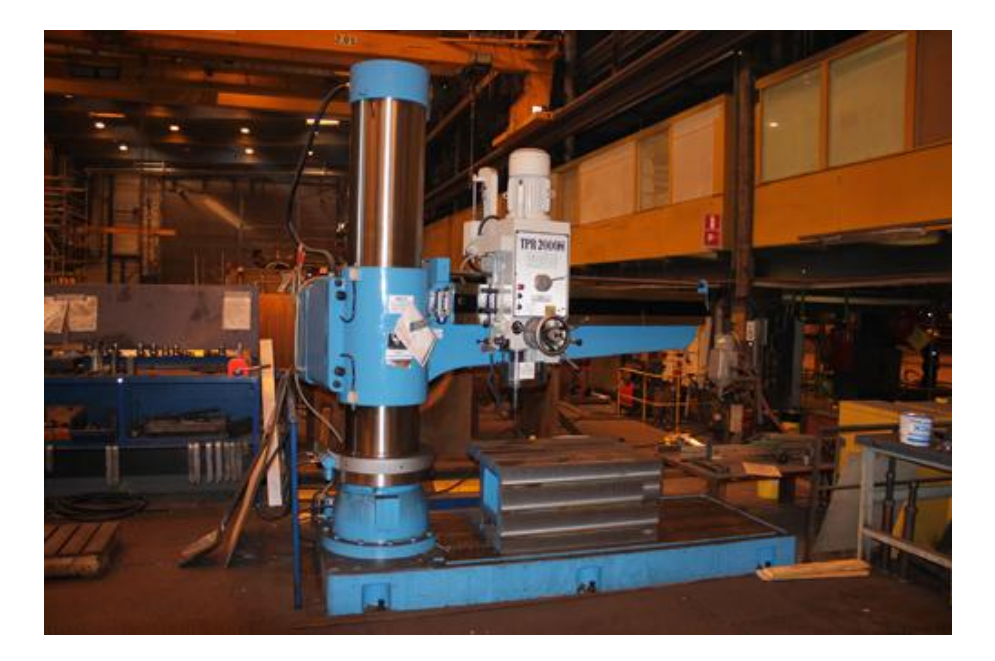

Kuva 5. Polttohallin säteisporakone Tailift TPR 2000H

#### <span id="page-16-0"></span>4.1.4. Avartaminen

Avartamisessa suurennetaan poratun reiän halkaisijaa. Työkalun pyöriessä yksi- tai useampiteräinen työkalu tekee pääliikkeen. Syöttöliike tapahtuu liikuttamalla joko työkappaletta tai työkalua. Työkalun hyvällä tuennalla ja laakeroinnilla mahdollistetaan jopa sellaisten reikien teko joiden pituus-halkaisijan suhde on yli 50%. Avarrus on myös yksi käytetyimmistä reiän mittatarkkuutta lisäävistä työtavoista. Jos työstökoneen karan syöttöliikettä ja avarruspään poikittaissyöttöä käytetään samanaikaisesti, on mahdollista valmistaa ulko- ja sisäpuolisia kartoita. Tärkeimmät parametrit ovat samat kuin sorvauksessa. (Ihalainen ym. 2003: 174-178)

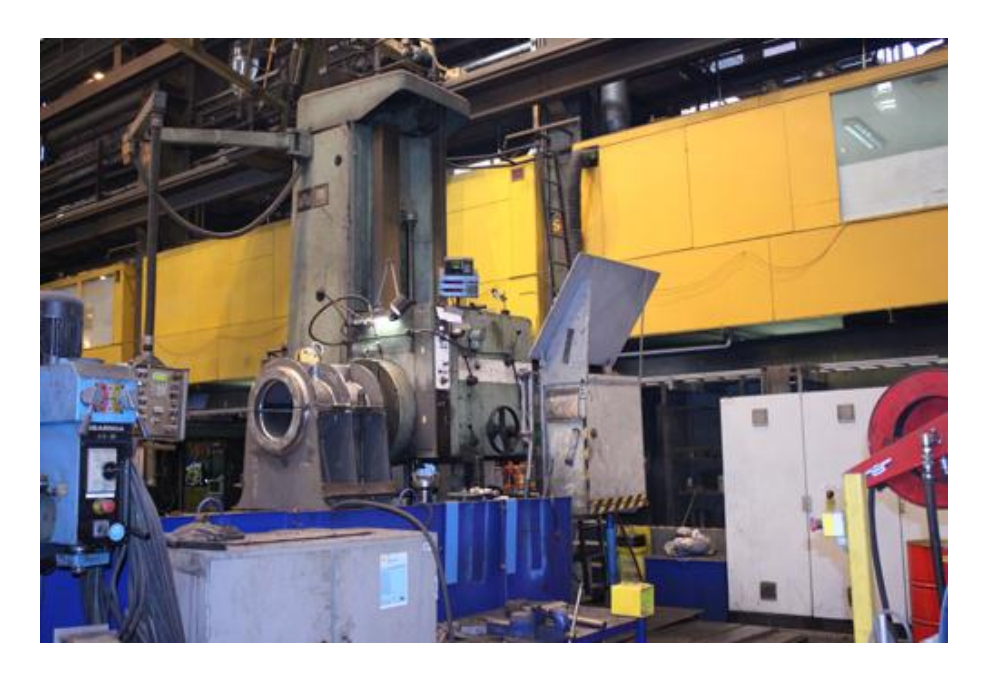

Kuva 6. Polttohallin avarruskone BFP 130/5

# <span id="page-16-1"></span>4.1.5. Sahaus

Sahausta käytetään pääsääntöisesti tankoaihioiden, muotojen katkaisuun ja irrottamiseen. Sahaus luokitellaankin aihionvalmistusmenetelmäksi, sahauksen jälkeen tehdään yleensä tarvittavat viimeistelyt muilla lastuavilla työstömenetelmillä. Katkaisusahaus on usein automatisoitua, koska sahaan on helppo lisätä tangonsyöttölaitteisto ja jollakin voimanlähteellä toimivat kiinnittimet.

Sahausterän muodon ja sahantapahtuman luonteen perusteella voidaan erottaa kolme sahaustapaa, suoralla terällä tapahtuva edestakainen konesahaus, päättymättömällä teränauhalla tapahtuva vannesahaus ja pyöreällä terällä tapahtuva pyörösahaus.

Yleisimmät konepajateollisuuden sahat:

- Kaarisaha
- Vannesaha (konekortissa 1 kpl)
- Pyörösaha (Ihalainen ym. 2003: 194)

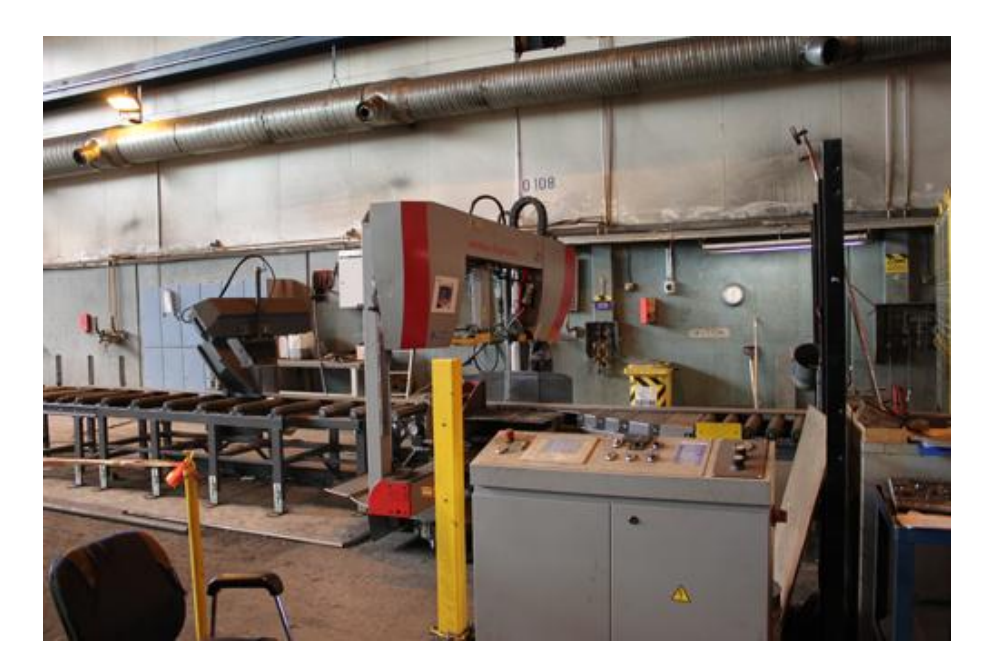

Kuva 7. Polttohallin Automaattisaha Pomar

# <span id="page-17-0"></span>4.1.6. Hiominen

Hiomakoneiden kehittyminen tarkkuuskoneiksi on tehnyt hionnasta tärkeän lastuamismenetelmän. Hionnan osuus oli jo vuonna 1989 n. 20–25% kaikkien teollisuusmaiden lastuamisesta. Hionnasta on tullut tärkeä osatekijä lähes jokaisen tarvikkeen tuotannossa. Lastuavassa työskentelyssä hionnan etu on sen erityisen kovissa hionta aineissa. Hionnassa lukuisat hiomarakeen särmät irrottavat työstettävästä kappaleesta ainetta ja vaikuttavat näin saavutettavaan mittatarkkuuteen ja pinnanlaatuun. (Ihalainen ym. 2003: 197)

Leivon alaisuudessa olevissa halleissa ei ole käytössä tavallisia hiontakoneita, pois lukien käsitoimiset hiontakoneet. Konekortistoon valittu hiontalaite toimii reapuhalluksella. Raepuhallus on mekaaninen pintakäsittelymenetelmä, jonka avulla voidaan puhdistaa mm. erilaisia metalliosia. Toinen kone joka valittiin tähän kategoriaan ja kortistoon on jäysteenpoistorumpu. Toimintaperiaate on sama kuin normaalissa hionnassa. Työstettävä kappale pyörii rummussa ja rummun sisällä olevat rakeet / partikkelit hiovat työstettävän kappaleen pintaa.

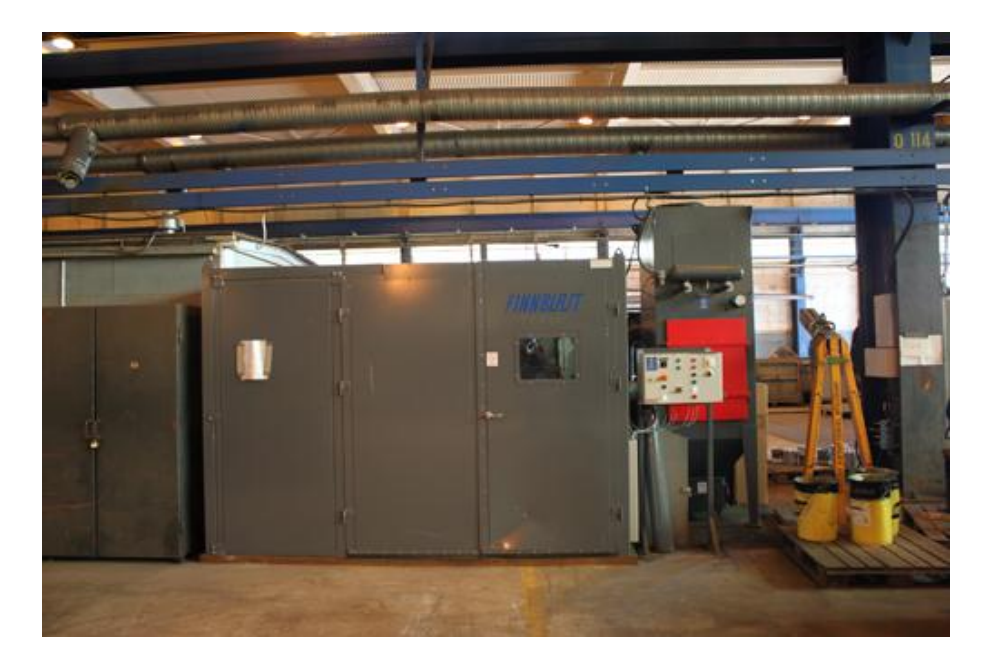

Kuva 8. Polttohallin Hiontalaite FB-LR-600

# <span id="page-18-0"></span>4.2. Levytyö- ja liittämistekniikka

Metalliteollisuus on viime vuosina joutunut yhä enemmän kiinnittämään huomiota levystä valmistettavien osien käyttömahdollisuuksiin. Kohonneet materiaalikustannukset ja kalliit työstö- ja valmistusmenetelmät esim. lastuaminen ja valaminen ovat pakottaneet konepajoja levyntyöstötekniikan pariin. Numeerisesti ohjatut levyntyöstökoneet ja uudet teräslevylaadut ovat parantaneet levyntyöstötekniikan kilpailukykyä. Kuten Ihalainen ym. (2003: 232) toteaa: "Tämän suuntainen kehitys on metalliteollisuudessa todettu pitkäaikaiseksi prosessiksi. Vanhojen konstruktioiden uudelleensuunnittelu levyrakenteista vaatii aikaa ja ammattitaitoa". Konekortistolla pyritäänkin juuri ajan säästämiseen ja ikääntyvien ammattilaisten ammattitaidon jakamiseen. Erilaiset leikkaavat, liittävät ja muovaavat menetelmät kuuluvat levyntyöstöön. Levytyö jaetaan yleensä eri ryhmiin käsiteltävien levynpaksuuksien mukaan. Ohutlevyt ovat paksuudeltaan [s] = < 3mm, keskipaksut [s]= 3-5mm ja paksut levyt [s] > 5mm. (Ihalainen ym. 2003: 232) On huomioitava, että Technipin Mäntyluodontehtaalla käytettävä levynpaksuus [s] > 15mm.

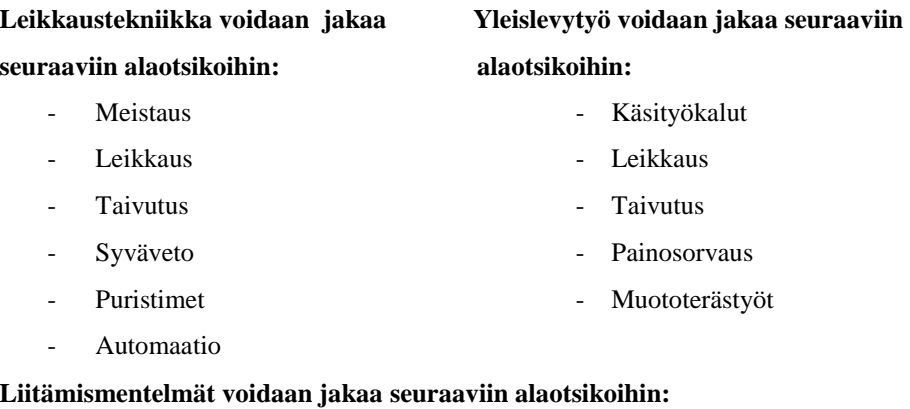

- **Hitsaus**
- Terminen leikkaus ja talttaus
- Muovien hitsaus
- Juotto
- Metallinen liimaus
- Mekaaniset liitokset (Ihalainen ym. 2003: 231-232)

Tässä työssä käsitellään vain konekortiston kannalta tärkeät alaotsikot.

#### <span id="page-19-0"></span>4.2.1. Meistaus

Erilaisien työkalujen avulla voidaan levystä ja nauhasta puristamalla valmistaa monenlaisia tuotteita. Puristus, leikkaus ja muovausta käsittävät työvaiheet kuuluvat meistotekniikan piiriin. Kyseisiä työmenetelmiä käytetään yleensä suurien kappalemäärien valmistuksessa. Tärkeimmät meistotekniikan työkalut ovat leikkain / lävistin, meisti ja vedin. Leikkausta käytetään lävistämisen, irrottamisen ja muiden leikkaustapojen yhteisnimityksenä. Technipin käytössä olevan muotorautameistin (kuva 9.) tärkeimmät tekniset tiedot sisältävät koneen voiman, maksimi kapasiteetin, lävistinpään-, lävistysmuotin- ja leikattavien profiilien tiedot. (Ihalainen ym. 2003: 233)

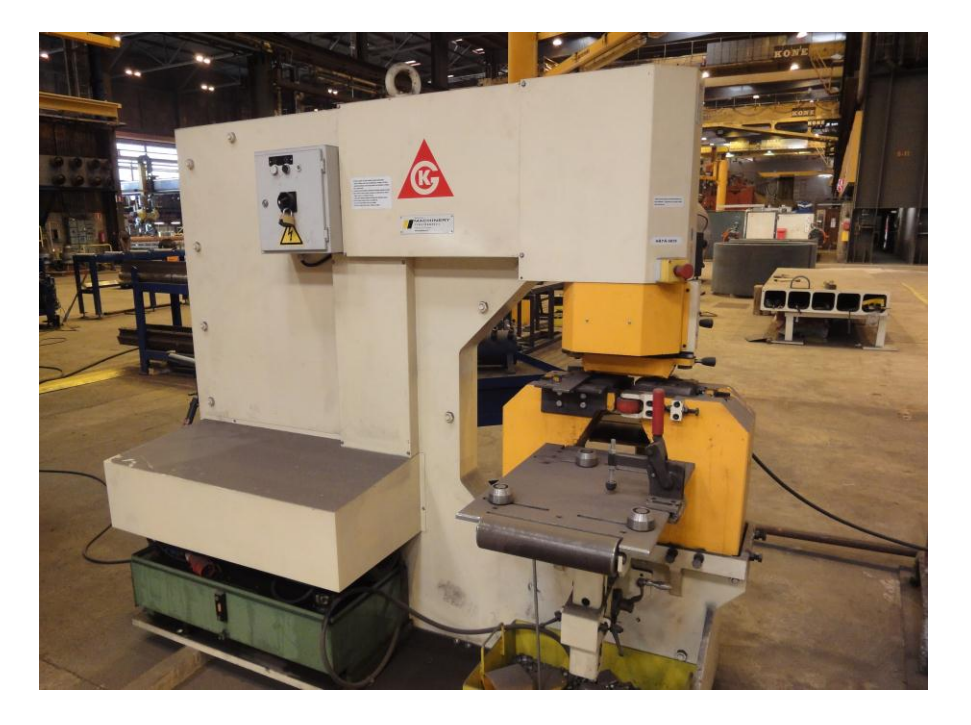

Kuva 9. Polttohallin muotorautameisti Puma110

# <span id="page-20-0"></span>4.2.2. Taivutus

Taivutuksella tarkoitetaan yleensä taivutetun osan valmistamista haluttuun kulmaan tai muotoon. Taivutukseksi lasketaan myös laipoitus, vaotus, rullaus jne. Taivutus tapahtuu tavallisesti erilaisilla särmäyspuristimilla, mutta myös erikokoiset pyöristyskoneet ovat yleisiä. (Ihalainen ym. 2003: 236, 268) Myös polttohalleissa 1 ja 2 kaikki taivutus suoritetaan joko puristimella tai pyöristyskoneilla, riippuen siitä mitä muotoa ollaan tekemässä.

Taivutuksessa on aina huomioitava ulkopinnan murtuminen ja taivutetun kohdan takaisinjousto. Ulkopinnan murtuminen luokitellaan turvallisuustekijäksi ja takaisinjousto liittyy taivutuksen toleransseihin. Taivutus aiheuttaa aina levyaihion ulkoreunaan särmän kohdalle vetojännitystä ja sisäreunaan puristusjännitystä. Tällöin aihion tietyssä kohdassa tapahtuu jännityksen vaihtuminen, tätä linjaa jolla jännityksen vaihtuminen tapahtuu kutsutaan neutraalilinjaksi. Neutraalilinja on yleensä siirtynyt tietyn matkan taivutettavan levyn sisäreunaan eli se ei sijaitse aina levyn geometrisella keskiviivalla. Neutraaliakselin siirtyminen aiheutuu veto- ja puristispuolen erityyppisistä muodonmuutoksista. Tämä muodonmuutos vaikuttaa taivutettavan aihion

pituuden laskemiseen. (Ihalainen ym. 2003: 268) Konekortistoon valittujen mankeleiden ja särmäyspuristimen kapasiteettitaulukoiden tiedot ovat joko laskettuja tai kokemukseen perustuvia tietoja. Muut tiedot ovat ohjekirjoista löydettyjä teknisiä tietoja. Taivutusvoiman laskenta särmäyksessä (koskee särmäyspuristin Pearsonia kuva 11):

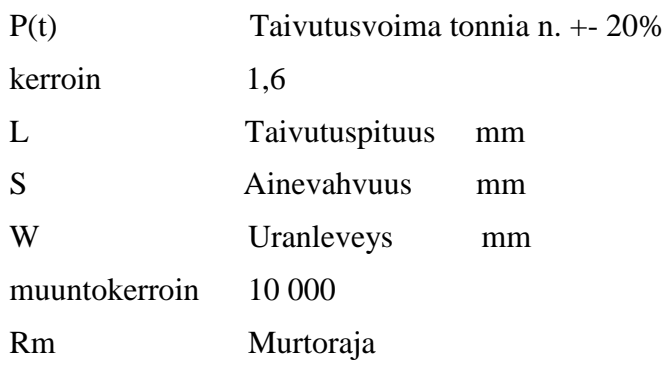

esim. 355 myötörajainen teräs

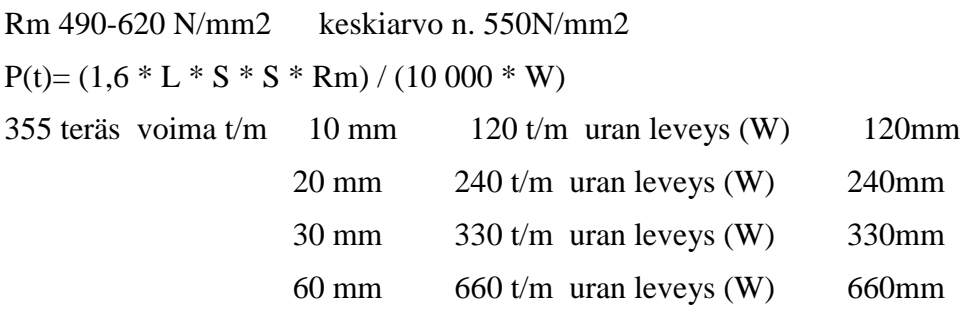

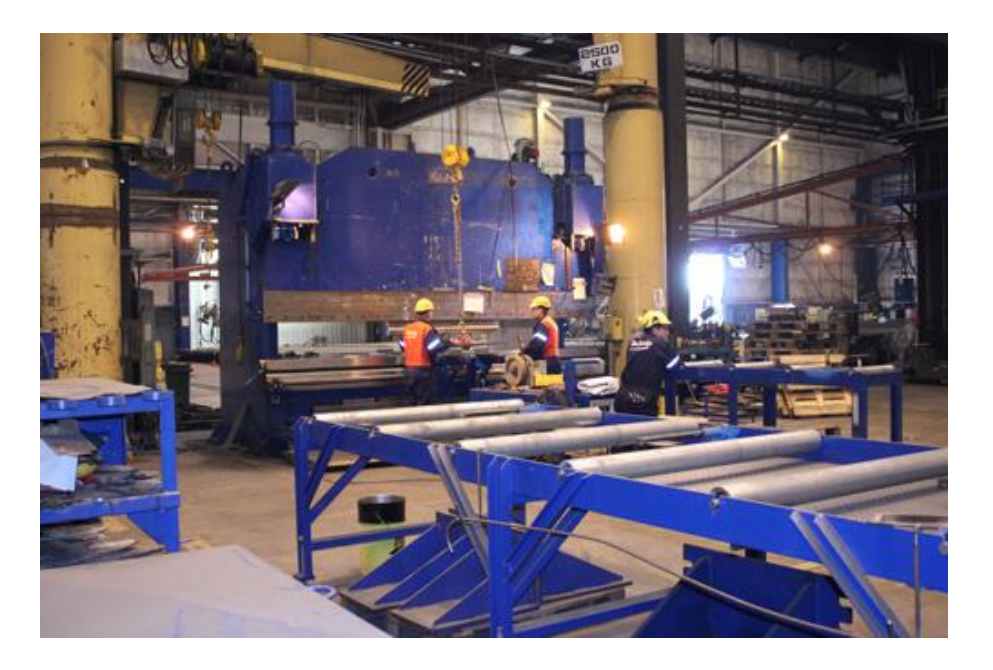

Kuva 10. Polttohallin Särmäyspuristin Pearson 600T

#### <span id="page-22-0"></span>4.2.3. Muototerästyöt

Muotorautaterästyöt muodostavat levytyötekniikan yhden merkittävimmistä osaalueista. Muototeräksiä käytetään normaalisti erilaisissa runko- ja tukirakenteissa. Muototeräksen muoto ja koko vaikuttavat teräksen taivutustapaan, mutta normaalisti teräksen käsittely aloitetaan oikaisulla. Ensimmäinen työvaihe on kuitenkin muototeräksen katkaisu. Katkaisussa käytetään normaalisti mekaanista muototerästen yleisleikkuria, koska se on nopea ja kapasiteetit mahdollistavat suurienkin poikkipintojen katkaisun. Pyörö– ja vannesahat ovat myös yleisesti käytettyjä katkaisulaitteita. Vapaamuotoisia muotoja voidaan taivuttaa taivutuskoneissa jolloin muototeräs tuetaan kahta kiinteää tukea vasten. Taivutuskoneen tukien välissä sijaitseva hydraulinen painin suorittaa tällöin taivutuksen. Kaarevien ja rengasmaisten muotojen taivuttamisessa käytetään poikkeuksetta pyöristyskonetta. (Ihalainen ym. 2003: 277– 278)

Esimerkiksi laivanrakennuksessa käytettävät järeät muototeräkset kuumennetaan ja taivutetaan tason päällä. Muototeräs taivutetaan tason päälle tehtyä mallia vastaan erilaisten siirrettävien puristimien tai iskujen avulla. Muototerästen taivutuksessa esiintyy samoja haittatekijöitä kuin levyntaivutuksessa. Kylmänä taivutuksessa esiintyy takaisinjoustoa ja poikkileikkauksen muodonmuutoksia. Muodonmuutoksen estäminen vaatii työkaluja, jotka tukevat muototerästä taivutuksen aikana. (Ihalainen ym. 2003: 277–278) TOF:n suunnittelijoiden kannalta oleellisin tieto on TOF:llä käytettävien muototerästen profiilien muodot ja standardi sekä erikoisrullien taivutuskapasiteetit. Muita parametreja ei tästä työkalusta konekortistoon tarvittu.

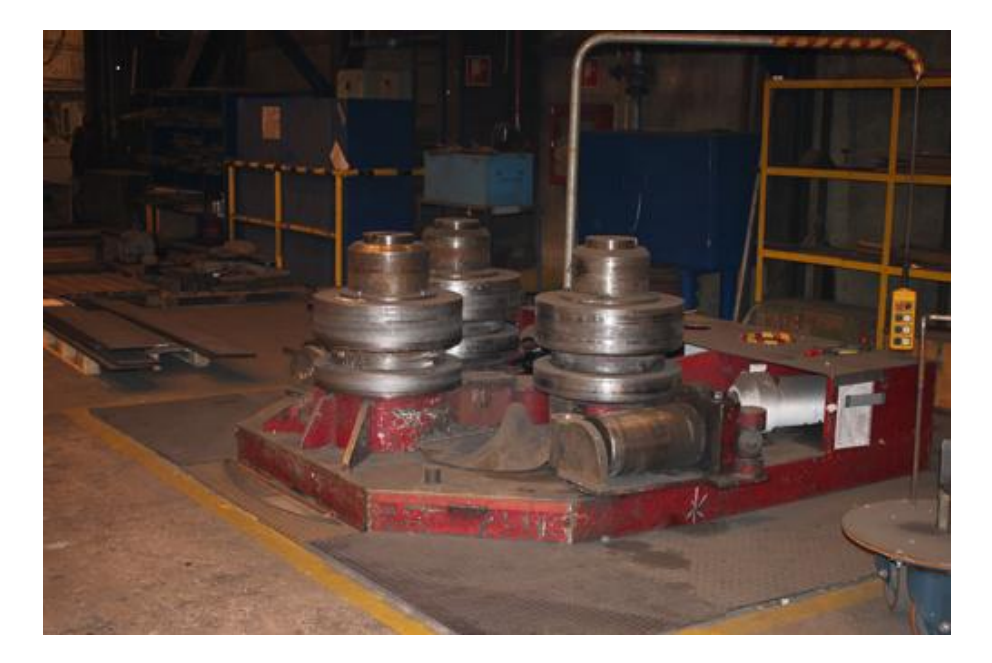

Kuva 11. Polttohallin muotorautojen taivutuskone

# <span id="page-23-0"></span>4.2.4. Hitsaus

Hitsauksessa kappaleet yhdistetään toisiinsa joko lisäainetta käyttäen tai ilman lisäainetta. Kestävä liitos saadaan aikaiseksi sulattamalla liitospinnat, plastisella muokkauksella tai diffuusion avulla. Hitsaus on yleisin teräksen liittämismenetelmä. Hitsausta käytetään myös alumiinin, magnesiumin, titaanin, nikkelin ja kuparin liittämisessä. Liitettäviin kappaleisiin ja hitsiaineeseen tuotu lämpöenergia vaikuttaa näiden rakenteisiin ja ominaisuuksiin muodostaen liitospintojen väliin kovan sauman eli hitsin. Hitsausmenetelmät voidaan jakaa kahteen pääluokkaan käytettävän hitsaustavan mukaan. Sulahitsauksessa kappaleiden liitospinnat sulatetaan yhteen. Puristushitsauksessa kappaleiden liitospinnat lämmitetään ja puristetaan voimakkaasti kiinni toisiinsa. Nämä pääryhmät voidaan jakaa vielä useaan alaryhmään. (Ihalainen ym. 2003: 281–283)

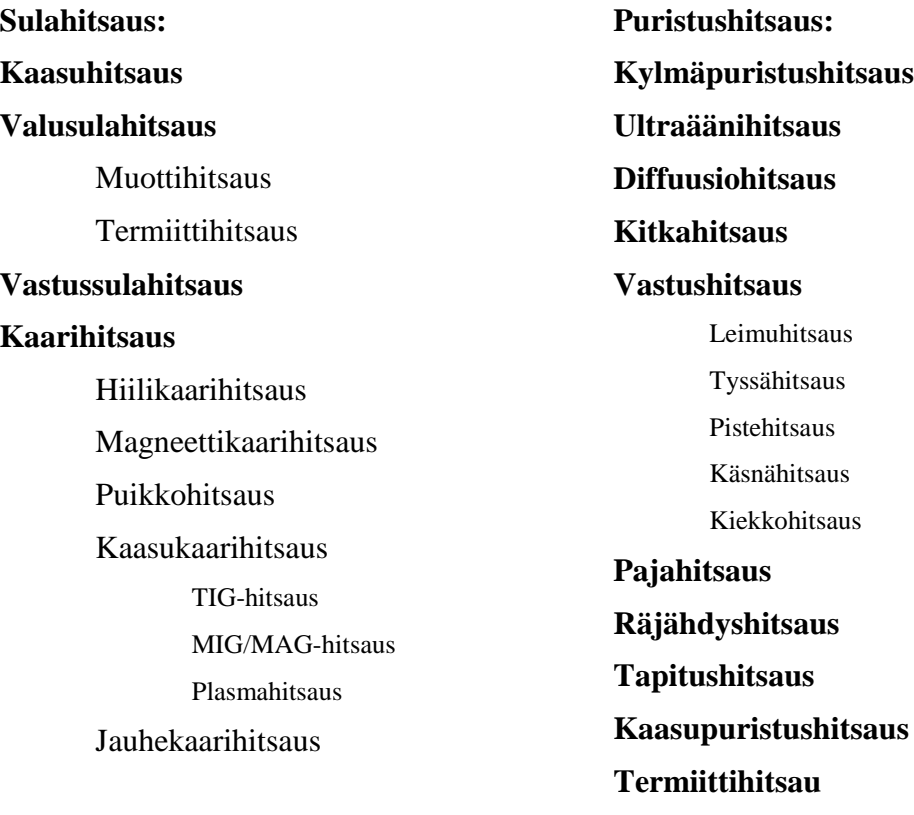

(Ihalainen ym. 2003: 283)

#### <span id="page-24-0"></span>4.2.5. Jauhekaarihitsaus

Tässä työssä käsitellään kuitenkin vain konekortistosta löytyvän hitsauslaitteen hitsausmenetelmä. TOF:n osasto 21:llä on käytössä hitsausportaali, jossa on täydelliset jauhekaarihitsauslaitteet. Laitteisto koostuu virtalähteestä, hitsauslaitteesta ja hitsausapulaitteesta. Ihalainen ym. 2003: 307 mukaan hitsauslaitteeseen kuuluvat: "hitsauspää, hitsauspään asetuslaitteet, langansyötön vaatimat laitteistot, jauheen syöttölaiteet ja jauheimuri sekä ohjausyksiköt". Jauhekaarihitsaus on automaattinen hitsausmenetelmä. Tässä menetelmässä vain hitsauksen aloitus ja lopetus tapahtuu mekaanisesti. Jauhekaarihitsauksessa hitsausliitos syntyy kun valokaari palaa lisäainelangan ja hitsattavien kappaleiden välissä. Jauhekaarihitsauksessa liitossauman ominaisuuksiin vaikuttaa hitsauksessa käytettävät lisäaineet, jauheet ja hitsattava materiaali. Etenkin suuria hitsausenergioita käytettäessä on hitsattavalla materiaalilla suuri merkitys hitsattavan sauman ominaisuuksiin, sillä suuri hitsausenergia kasvattaa perusaineen seostumista ja nostaa hitsattavan materiaalin osuutta hitsaussaumassa.

Jauhe aikaansaa kaaritilan ionisoitumisen, suojaa liikkuvia lisäaineita ja metallisulaa aiheuttamatta haitallisia vaikutuksia. Jauhe myös muokkaa hitsiaineen koostumusta seostamalla- ja deoksidoimalla hitsiainetta. (Ihalainen ym. 2003: 307–308)

Koska jauhekaarihitsausta käytetään pääasiassa suurten ainevahvuuksien hitsaukseen ja palkkien valmistukseen, on se oiva työkalu juuri telakkateollisuuteen. Jauhekaarihitsauksen hyvinä ominaisuuksina on suuri tunkeuma ja hitsiaineentuotto. (Ihalainen ym. 2003: 307–308) Nämä ominaisuudet olivat myös ne tiedot, jotka kerättiin konekortistoon. Palkinhitsauskoneen tiedoista löytyy valmistettavien palkkien kuvat ja mitat.

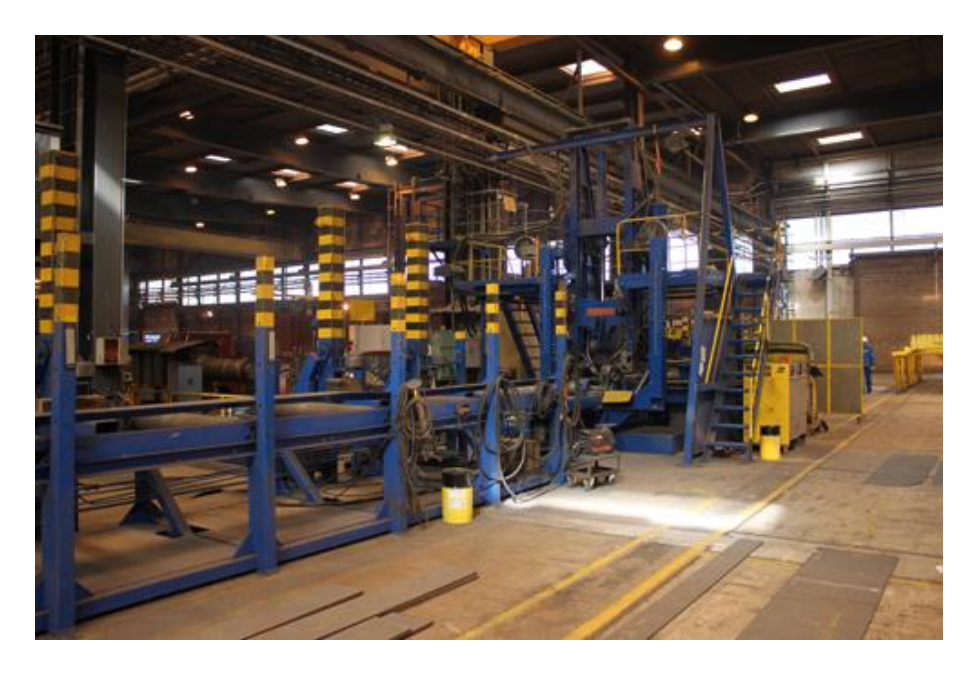

Kuva 12. Polttohallin palkinhitsauskone

Hitsausportaalin automaattilinjastossa hitsausliike saadaan aikaiseksi apuvälineiden avulla, liike perustuu joko hitsauslaitteen tai työkappaleen liikuttamiseen (Ihalainen ym. 2003: 307–308). Konekortiston hitsausportaalissa liike tapahtuu hitsauslaitteen automaattisella liikkeellä. Liikettä ohjataan automaattisella PLC -ohjauksella. Konekortistossa hitsausportaalista kerrotaan toimintaperiaate ja laitteisto.

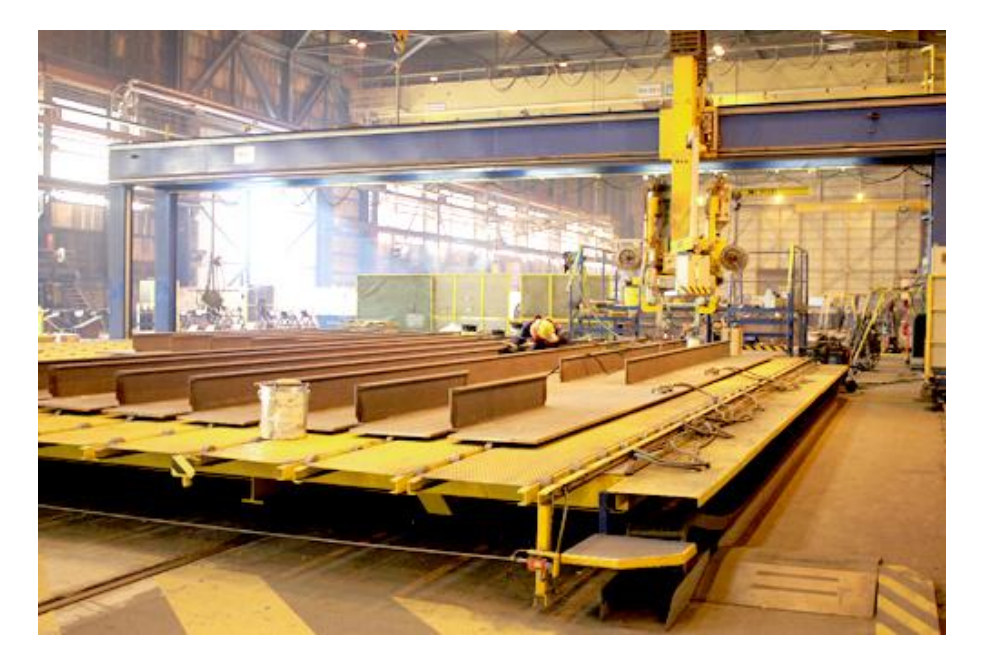

Kuva 13. Polttohallin hitsausportaali

# 4.3. Terminen leikkaus

Hitsattavia rakenteita valmistettaessa on ensin suoritettava osien leikkaus. Termisillä leikkausmenetelmillä voidaan myös valmistaa hitsauksessa tarvittavat railot ja viisteet. Terminen leikkaus voidaan jakaa neljään eri leikkausmenetelmään: polttoleikkaus, jauheleikkaus, plasmaleikkaus ja laserleikkaus. (Ihalainen ym. 2003: 261, 319) Näistä käsitellään vain plasma– ja kaasuleikkaus, koska näitä menetelmiä käyttäviä koneita löytyy myös TOF:n polttohalleista.

# <span id="page-26-0"></span>4.3.1. Polttoleikkaus

Polttoleikkauksessa leikattava metalli kuumennetaan halutulta alueelta syttymislämpötilaansa. Varsinainen leikkaus tapahtuu, kun paikallisesti kuumennettuun metalliin suunnataan puhtaan hapen muodostama kaasusuihku. Hapen kineettisen energian avulla sula metallioksidi poistuu leikkaussaumasta ja näin syntyy haluttu leikkausrailo. Polttoleikkauksessa metalli hapettuu ja on näin eksoterminen eli lämpöä vapauttava reaktio. Lämpöä vapauttavan reaktion johdosta leikattavan kappaleen leikkaussuuntainen railo pysyy sulassa tilassa. (Ihalainen ym. 2003: 261)

Rakenteellisesti polttoleikkaus koneet voidaan jakaa kiinteisiin ja siirrettäviin. Kiinteät koneet voidaan lisäksi jakaa nivelvarsi-, ristivaunu-, sekä portaalipolttoleikkauskoneisiin. Ristivaunu- ja portaali -leikkauskoneet ovat toiminnallisesti samankaltaisia. Molemmissa koneissa on kiskoilla liikkuva pitkittäisvaunu ja pitkittäisvaunua poikittaissuunnassa vasten sijaitsevat poltinvaunut. Poltinvaunut liikkuvat pitkittäisvaunua kohtisuorassa sijaitsevien johdinten päällä. Tämä mahdollistaa polttimien mielivaltaisen liikkeen. Portaalileikkauskoneessa on lisäksi ulokepalkki joka mahdollistaa tukevan ja tarkemman leikkauksen. Tärkeimmät parametrit ovatkin lävistys paksuus, leikkaustarkkuus, leikkausnopeus, polttimoiden kääntösäde ja leikkausalue. (Ihalainen ym. 2003: 262)

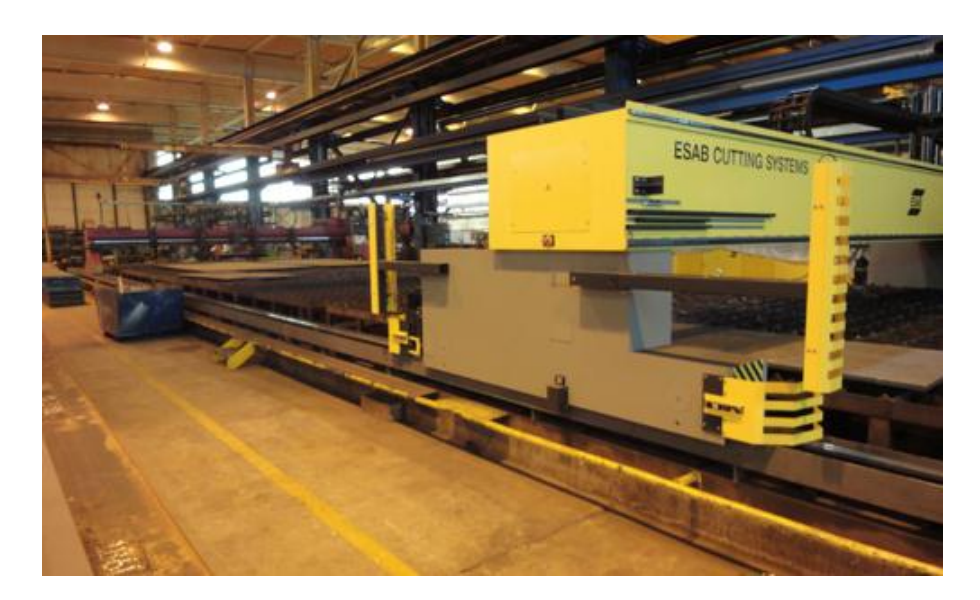

Kuva 14. Polttohallin polttoleikkauskone

# <span id="page-27-0"></span>4.3.2. Plasmaleikkaus

Plasmaleikkauksessa leikattava railo saavutetaan kun kuuman plasman lämpöenergia sulattaa metalliin halutun railon. Plasman kineettisen energian avulla sulametalli puhalletaan pois leikkausrailosta. Plasmaleikkauksessa polttimen sisälle johdettu plasmakaasu suunnataan polttimessa olevan elektrodin ja leikattavan metallin välillä palavaan valokaareen.

Suuttimen kuristaminen lisää plasmakaaren lämpötilaa, samalla kaaresta tulee keskittyneempi jolloin sen lämpötila kasvaa. Lämpötilan kasvu mahdollistaa paksumpien terästen leikkaamisen.

Plasmaleikkausvälineitä voidaan myös käyttää normaalissa polttoleikkauskoneessa. Poltin pitää ennen plasmakaaren sytyttämistä säätää oikealle korkeudella. Tavallisesti korkeus säädetään mekaanisesti tai induktiivisesti, mutta syttymisen jälkeen kaarijännite määrää polttimen korkeuden. Plasmaleikkauksessa leikkuunopeudet ovat suuria ja menetelmällä voidaan leikata metalleja joita ei muilla termisillä leikkausmenetelmillä voida leikata. (Ihalainen ym. 2003: 264–265) Konekortiston kannalta tärkeimmät parametrit ovat samat kuin polttoleikkauskoneessa.

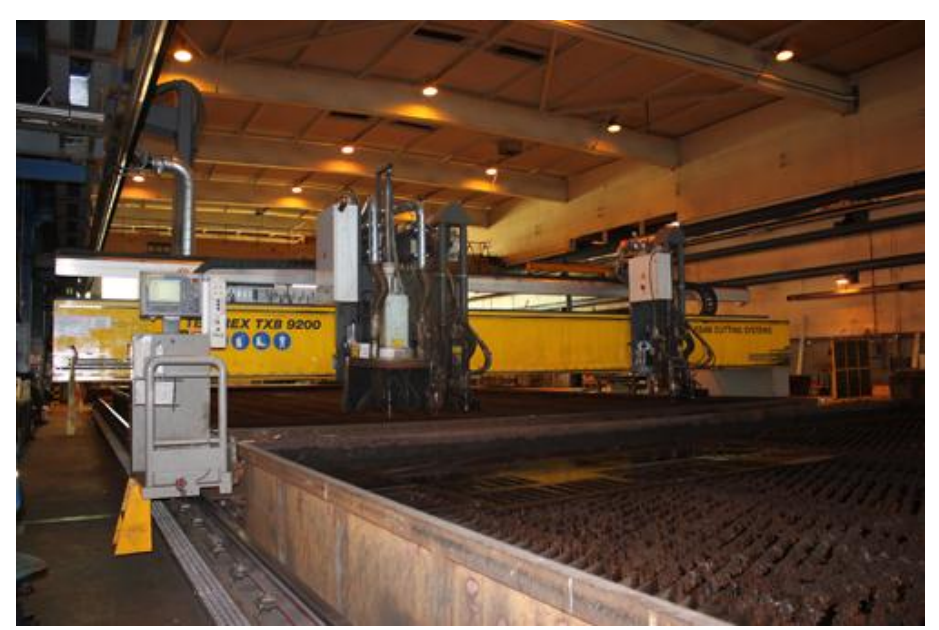

Kuva 15. Polttohallin plasmaleikkauskone

# <span id="page-28-0"></span>4.4. Turvallisuusohjeet JHA

JHA (Job Hazard analysis) tiedot sisältävät TOF:n työkoneiden turvallisuusohjeita. TOF:n turvallisuusohjeet on laadittu yhdessä tuotantopuolen johtohenkilöiden ja tuvallisuusosaston kanssa. Jokaiselle tuotantokoneelle on laadittu oma JHA. JHA:at sisältävät mm. koneen vaarojen tunnistamista ja riskien arviointeja. JHA:t ovat tarkoin laadittuja ja TOF:n omaisuutta, joten niitä ei voida työssä esitellä.

# <span id="page-29-0"></span>5. VISUAALINEN ILME, KÄYTÖLIITTYMÄ JA KÄYTETTÄVYYS

# <span id="page-29-1"></span>5.1. Visuaalinen ilme

Konekortiston visuaalinen ilme pyrittiin luomaan yhtenäiseksi ilmeeksi Technip Offshore Oy:n yrityskuvan kanssa. Yhtenäisen ilmeen suunnittelussa käytettiin apuna TOF:n kotisivuilta löytyviä yritysilmeen ohjeita. Sinkkonen, Nuutila ja Törmä (2009: 242) toteavatkin: "Visuaalisen suunnittelun tehtävä on luoda verkkopalvelulle yritysilme, joka toteuttaa pintatasolla sivun omistavan yrityksen brändiä ja joka kuvastaa myös brändiä syvemmällä tasolla (esimerkiksi luotettava, asiantunteva, fiksu, konservatiivinen, hauska, uudenaikainen, taiteellinen)." Verkkopalvelun visuaalisen ilmeen tarkoitus on välittää käyttäjälle kahta viestiä. Ensimmäiseksi ulkonäön tulee auttaa käyttäjää huomaamaan ja ymmärtämään juuri ne asiat, joita palvelulla halutaan viestiä. Toiseksi ulkonäön tulee kertoa käyttäjälle palvelun kokonaisilmeen viesti: brändi, tunnelma ja persoonallisuus. Normaalisti visuaalinen suunnittelu tehdään muun projektin rinnalla. Lopullinen suunnitelma ilmeestä valmistuu kuitenkin vasta, kun tiedetään palvellulle tuleva informaatio, sivuille näkyvien elementtien lukumäärä (esim. kuvat), valikon tarvitsema tila ja montako navigointitasoa valikkoon tarvitaan. (Sinkkonen, Nuutila ja Törmä 2009: 242)

#### <span id="page-29-2"></span>5.2. Konekortiston visuaalisen ilmeen suunnittelu

Konekortiston ilmeen suunnittelu aloitettiin kortistoon tulevien parametrien, informaation ja käyttöliittymässä tarvittavien elementtien selvittämisen ja keräämisen jälkeen. Konekortistossa sivuilla tarvittavien elementtien paikkoja ja konekortiston värimaailmaa luonnosteltiin ensin paperille. Visuaalisessa suunnittelussa ilmenee monesti käytettävyysvirheitä. On yleistä, että sivuilta ei löydy tarvittavaa informaatiota ja elementtien tunnistaminen on hankalaa. (Sinkkonen, Nuutila ja Törmä 2009: 243)

Näitä virheitä pyrittiin välttämään mahdollisemman yksinkertaisella ja selkeällä ulkoasulla. TOF:n yritysilmeen mukaisen (liite 1) ja tilaajalla hyväksytyn luonnoksen pohjalta luotiin konekortiston lopullinen ulkoasu. Lopullisen ulkoasun toteutus tehtiin photoshop CS2 ohjelmalla.

Konekortiston ja TOF:n ilmeen yhtenäistämiseksi konekortistoon suunniteltiin sama graafinen elementti (sininen palkki) kuin konsernin kotisivuilla. Kontrasti taustan ja tekstin välille haluttiin myös suureksi, koska tällöin tekstien luettavuus on mahdollisimman selkeää. Konekortistolle suunniteltiin oma logo/työpöytä ikoni, myös logon (liite2) suunnittelussa huomioitiin samoja asioita kuin ulkoasun suunnittelussa.

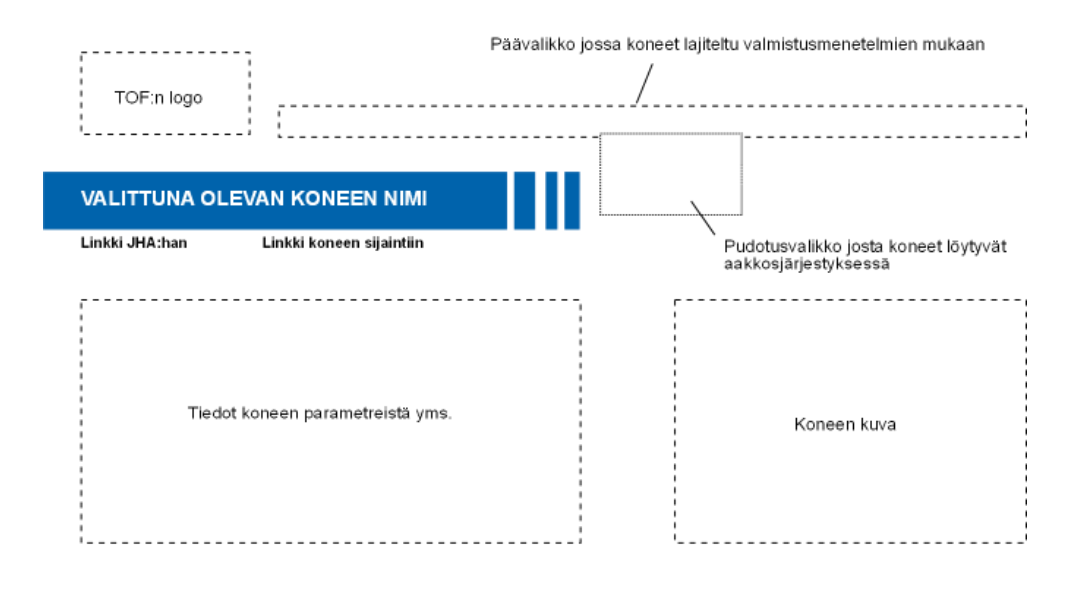

Kuva 16. Valitun layoutin suunnitelma eri elementtien avulla suunniteltuna.

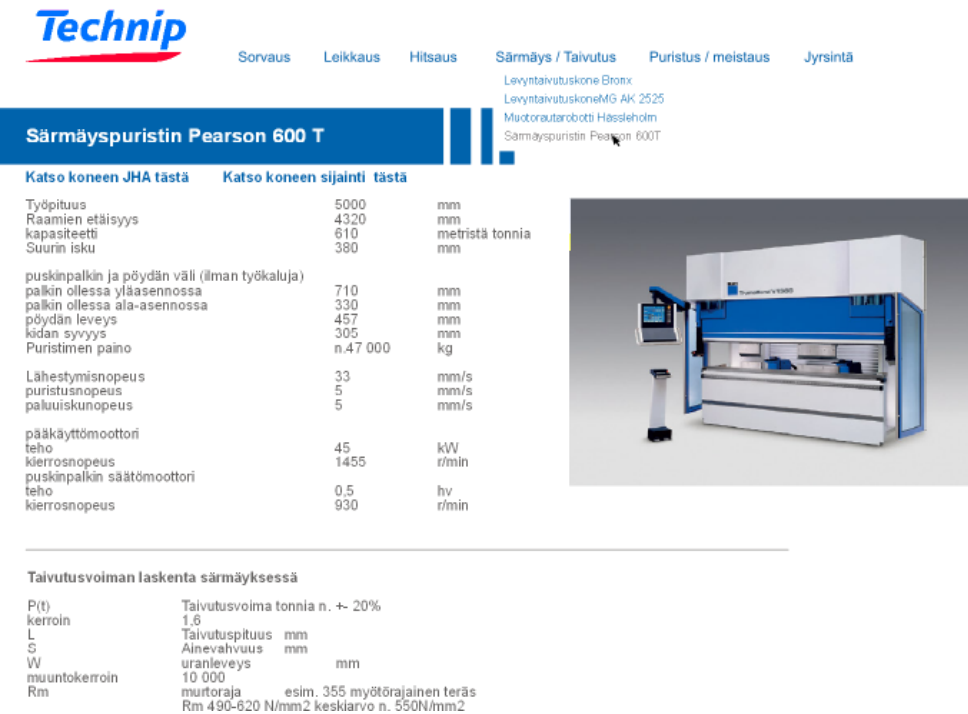

kuva 17. Konekortiston visuaalinen ilme, kun tarvittavat elementit on lisätty.

# <span id="page-31-0"></span>5.3. Käytettävyys

Jokelan (2010: 1) mukaan käytettävyys määritellään standardin ISO 9241–11 mukaisesti seuraavasti: "Mitta, miten hyvin määrätyt käyttäjät voivat käyttää tuotetta määrätyssä käyttötilanteessa saavuttaakseen määritetyt tavoitteet tuloksellisesti, tehokkaasti ja miellyttävästi". Konekortiston käytettävyyttä tarkisteltiin kahdesta näkökulmasta: Ensimmäisenä mietittiin miten kortisto tulisi suunnitella käyttäjää ajatellen ja toisena miten käytettävyys suunnitellaan kortiston ylläpitoa varten. Ylläpitäjän käytettävyyttä ohjasi suurelta osin käyttöliittymään suunnitteluratkaisut, josta kerrotaan lisää kohdassa käyttöliittymä. Konekortiston käyttäjiä eli suunnittelijoita käytettävyyden suunnittelussa lähestyttiin edellä mainitun standardin mukaan. Konekortisto haluttiin suunnitella tehokkaaksi ja miellyttäväksi käyttää.

Eri informaatiot voidaan järjestää ja luetteloida monella eri tavoin. On tärkeää huomata, että informaation järjestys vaikuttaa käyttäjän käyttökokemukseen ja ymmärrettävyyteen. Vaikeasti löydettävä informaatio antaa käyttäjälle sivustosta monimutkaisen kuvan ja päinvastoin. Relevantti tieto on kuitenkin syytä esittää aina ensimmäisenä. Tämän johdosta konekortiston JHA- ja koneiden sijaintilinkit on asetettu tekstikentän yläkulmaan (kuva 17). Konekortiston informaatiojärjestyksen suunnittelussa on käytetty apuna seuraavia informaation järjestämistapoja. (Lankoski ja Kirvesmäki 2002: 19–20)

**- Aakkosten mukaan** ( kortiston ylä- ja pudotusvalikot)

**- Kategorian mukaan** (ylävalikot lajiteltu valmistusmenetelmien mukaa)

Helppokäyttöinen käyttöliittymä on miellyttävä käyttää. Informaation järjestämistapojen lisäksi yksi miellyttävyyttä parantava tekijä on käyttöliittymän esteettinen kauneus ja selkeys. Käytettävyystutkimukset ovat osoittaneet, että visuaalisella suunnittelulla on suuri merkitys käytettävyyteen. Tutkimuksissa ei ole ollut kyse vain sovelluksien värimaailmasta tai ikoneista vaan sovellusten kokonaisvaltaisesta esteettisyydestä. (Lankoski ja Kirvesmäki 2002: 19) Esteettisyyttä pyrittiin parantamaan visuaalisen ilmeen suunnittelun avulla. Visuaalinen suunnittelu on esitelty kohdassa: konekortiston visuaalisen ilmeen suunnittelu.

# <span id="page-32-0"></span>5.4. Käyttöliittymä ja sen suunnittelu

Kaikkiin verkkopalvelupohjaisiin palveluihin kuuluu käyttöliittymä. Käyttöliittymällä tarkoitetaan tällöin näytöllä näkyviä elementtejä, hiirtä, näppäimistöä ja muita palvelua ohjaavia ohjelmia, joilla käyttäjän ja palvelun vuorovaikutus toteutetaan. Käyttöliittymässä on kaksi päätasoa visuaalinen- ja vuorovaikutustaso. Visuaalinen taso sisältää edellisessä kappaleessa käsiteltyjä tasoja eli käyttöliittymän graafisen ilmeen. Vuorovaikutustaso voidaan jakaa kahteen alatasoon: vuorovaikutuselementtitasoon ja arkkitehtuuriin. Vuorovaikutuselementtitaso määrittää käyttöliittymän valikot, dialogit, ikkunat jne. Arkkitehtuuritaso puolestaan määrittää käyttöliittymän rakenteen.

Tämä näkyy esimerkiksi toteutettujen sivujen pääikkunoina. Käyttöliittymän päätasojen muokkauksen helppous erottaa päätasot toisistaan. Visuaalisen tason vuorovaikutus elementit ovat yleensä helppoja muokata. Vuorovaikutustason ja varsinkin arkkitehtuuritason muutokset vaativat paljon resursseja. (Jokela 2010: 16-18)

Konekortiston arkkitehtitason suunnittelussa pyrittiin ottamaan huomioon kaikki konekortiston ylläpitäjän tarvitsemat ratkaisut. Ratkaisuilla tarkoitetaan kaikki niitä ominaisuuksia, jotka mahdollistavat ja helpottavat konekortiston nopean ja vaivattoman päivityksen. Kuvassa 18 on esitelty näitä ominaisuuksia elementtien avulla. Ratkaisut tuli huomioida, koska näiden ratkaisuiden vaatimiin muutoksiin ei konekortiston käyttäjillä ole resursseja. Jos siis jokin ylläpitoa helpottava elementti olisi jäänyt pois, tarvittaisiin näiden lisäämiseen ulkopuolisen henkilön apua. Hyvänä esimerkkinä voitaisiin mainita koneen kuvan lisäyspainike. Painikkeen avulla lisätty koneen kuva skaalautuu automaattisesti kokoon 500x700px. Tämän koodin puuttuminen vaikeuttaisi ylläpitäjän toimia, koska liian suuri kuva voisi asettua tekstikentän päälle ja asemoitua väärin sivustolle. Kun kuvan koko on ennalta määritelty, kuva asemoituu sivustolle aina samalle kohdalle ja oikean kokoisena. Näin myös kortiston ulkoasu pysyy yhtenäisenä joka sivulla.

# <span id="page-33-0"></span>6. KONEKORTISTON TEKNINEN TOTEUTUS

Konekortiston toteutustapaa mietittiin monesti työn alkuvaiheessa. Ensimmäinen idea oli, että kortisto toteutettaisiin mahdollisimman yksinkertaisella tavalla eli kerätyt ja tarkistetut tiedot olisi jaettu tiedostoina suunnittelijoille. Tämä idea kuitenkin hylättiin liian vanhanaikaisena ja tällöin konekortiston tietojen muokkaaminen ja uudelleen levitys olisi ollut hankalaa ja resursseja vievää toimintaa. Muutamien viikkojen tutustuminen nykyaikaisiin järjestelmiin ja tietotekniikan mahdollisuuksiin synnytti idean toteutetusta konekortistosta. Esittelin idean tilaajalla ja tilaaja piti ideaani varsin hyvänä. Varsinkin ideaani konekortiston päivitysmahdollisuudesta sai kiitosta. Toteutettu kortisto sisältää edelleen alkuperäistä HTML-koodia ylävalikon toimesta. Ylävalikko ja sen pudotusvalikko on toteutettu HTML-koodin avulla.

Muut konekortiston toiminnoista on toteutettu nykyaikaisemmalla PHP -kielellä. Tämän koodin laatimisessa käytettiin datanomi Erno Kulmalan apua. Konekortiston graafinen ulkoasu ja konekortistoa kuvaava logo (liite 2) on toteutettu Photoshop CS2 ohjelmistolla. Tämän ohjelman käyttö on minulle tuttua, koska olen toiselta ammatiltani teollinen muotoilija ja käytän kyseistä ohjelmaa lähes päivittäin. Seuraavassa luvussa on esitelty teknisen toteutuksen kannalta oleellisimmat ohjelmat.

# <span id="page-34-0"></span>6.1. Intranet

Intranet sanaa käytettiin ensi kertaa vuonna 1995. Vuonna 1996 kaikki merkittävimmät tietotekniikkatoimittajat olivat sanan tukijoita. Aluksi sana tarkoitti toimintatapaa joka oli tuttu WWW-selaimen käytöstä eli se mahdollisti sähköisten dokumenttien lukemisen. Nykyään Intranet määritelleen useasti eri internet-tekniikoiden soveltamiseksi yritysten tietojenkäsittelyssä. Intranet on siis tietyllä teknologialla toteutettua yhteisön sisäistä viestintää ja tietojenkäsittelyä. Intranet-sanalla voidaan myös tarkoittaa lähiverkkoa, joka syntyy kun yrityksen tietotekniset palvelimet kytketään tietoliikennekäytännön mukaisesti toisiinsa. Tällöin syntynyt lähiverkko on eristetty tietyn ryhmän käyttöön. Internetin ja samalla Intranet toteuttamistekniikoihin kuluu kiistatta joitakin standardeja. Näitä ovat esimerkiksi Internetin tietoliikenneprotokollat ja sähköisten dokumenttien kuvauskieli HTML (hypertext mark-up language). Toteuttamistekniikoihin kuuluu myös muita nykyaikaisempia ohjelmointikieliä kuten C-kielet ja Java. Tyypillisiä intranet-sisältöjä ovat erilaiset katalogit, puhelinluettelot, käsikirjat jne. (Salmela Juha 1997:4-5, Wikipedian intranet www-sivut 2012)

# <span id="page-34-1"></span>6.2. Sisällönhallinta

Tässä luvussa käydään lyhyesti läpi konekortiston toteutuksessa käytetyt ohjelmointikieli, tietokanta ja sisällönhallinta ohjelma. Konekortiston tekninen toteutus tehtiin Drupal – sisällönhallintaohjelmalla. Drupal on sisällönhallintaohjelma joka tukee PHP – kieltä.

Drupalin avulla konekortiston ylläpitoon saatiin lisättyä suunnitellut konekortiston päivitystä helpottavat elementit esim. tekstieditori. (kuva 18). TOF:llä on käytössä useita Drupalia ja PHP -kieltä tukevia tietokantaratkaisuja, konekortiston tietokannaksi valittiin Mysql – tietokanta, koska Drupal ja Mysql tukevat hyvin toisiaan.

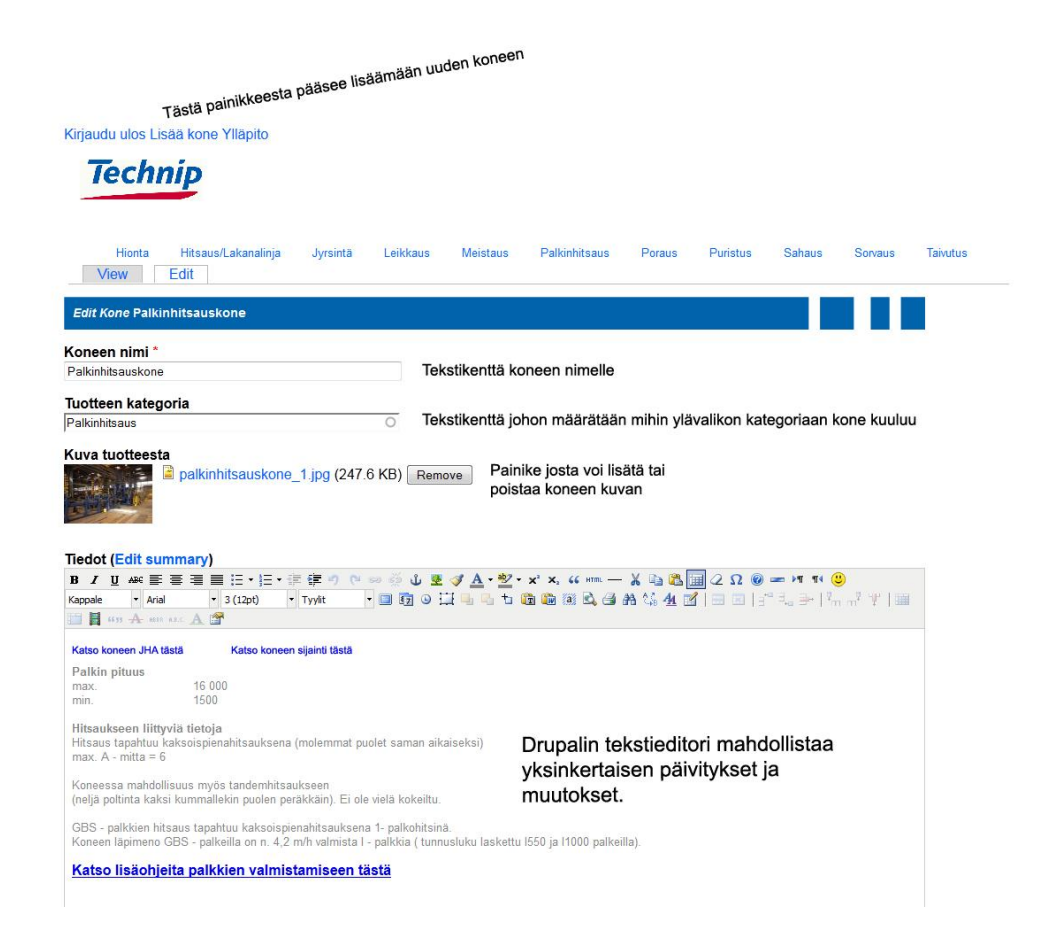

Kuva 18. Kuva konekortiston ylläpitosivulta. Koneiden muokkaaminen ja lisääminen on pyritty tekemään mahdollisemman yksinkertaiseksi

#### <span id="page-35-0"></span>6.2.1. PHP

PHP (HyperTextPreprocessor) eli palvelimien ohjelmointiin suunnattu skriptikieli. PHP – kieli on korkean tason ohjelmistokieli. Tämä tarkoittaa, että ohjelmointi tapahtuu ihmisille tuttujen ja luonteenomaisten käsitteiden avulla. Symbolinen konekieli kuitenkin edellyttää, että kyseistä kieltä käyttävä ohjelmoitsija osaa antaa kehittämälleen ohjelmalleen ja tietokoneelleen konekielen komentoja.

WWW-palvelimelle asennettava (tässä tapauksessa TOF:n tietokantaan asennettu Drupal) PHP – ohjelmisto kääntää PHP-kielen ja tämä näkyy normaalisti wwwselaimelle tuttuna esitystapana. (Kolehmainen 2006, 3)

# <span id="page-36-0"></span>6.2.2. MySQL

Mysql:stä on tullut maailman suosituin avoimen lähdekoodin tietokanta. Se on hyvin suosittu web-palveluita ylläpitävä tietokantajärjestelmä. MySQL – tietokannan päälle rakennetaan ohjelmalogiikka ja ohjelmistokielenä käytetään esim. PHP – ohjelmointikieltä, aivan kuten tässä työssä. MySQL – järjestelmä sisältää tauluja jotka muodostavat erilaisia tietokantoja. Järjestelmä sisältää myös rajapinnan, joka mahdollistaa eri ohjelmien keskinäiset toiminnot. Rajapinnan avulla ohjelmat voivat keskustella keskenään. Esimerkiksi käyttöliittymä voi tarjota ohjelmointirajapinnan kuvakkeiden ja taulukkojen piirtoon. MySQL:n avulla tietokannasta voidaan poistaa lisätä ja muokata tietokannan tietoja. (Wikipedian mySQL www-sivut 2012, Virtuaalidatanomi koulutuksen www-sivut 2012)

# <span id="page-36-1"></span>6.2.3. Drupal

Drupal on avoimenlähdekoodin ja sovelluskehitysalusta, joka on ymmärtää PHP -kieltä. Drupal – ohjelmiston avulla verkkopalvelun sisältö pyritään hallitsemaan mahdollisimman tarkoituksenmukaisesti. Drupal mahdollistaa sivupohjien avulla toteutetun www-sivuille ominaisen yhtenäisyyden ja keskitetyn ylläpidon Esimerkkinä jokaisella sivulla esiintyvät navigointi-elementit, muotoilut ja toistuvat grafiikat. (Drupal -ohjelmiston www-sivut 2012) Drupal valittiin konekortiston sisäsälönhallinta järjestelmäksi, koska se on ilmainen ohjelmisto, mahdollistaa räätälöidyt sisällönhallinta ratkaisut ja tukee viimeisimpiä web–ohjelmistoja.

# <span id="page-37-0"></span>7. YHTEENVETO JA JOHTOPÄÄTÖKSET

Yhteenveto ja johtopäätökset luvussa käsitellään työlle asetettujen tavoitteiden toteutumista, työssä esiintyneitä ongelmia ja mietitään konekortiston kehittämistä mahdollisuuksia. Konekortiston kehittämistä pohditaan enemmän konekortiston käyttäjän kuin - ylläpitäjän näkökulmasta.

# <span id="page-37-1"></span>7.1. Tavoitteiden ja toteutuneen työn vertailu

Työlle asetetut tavoitteet toteutuivat lähes täysin. Konekortiston päivitys, muokkaus ja tietojen lisäysominaisuudet saatiin toteutettua todella yksinkertaiseksi ja käyttäjäystävälliseksi. Toteutetun konekortiston päivityksiä, muokkauksia ja tietojen lisäyksiä pystyy tekemään konekortiston ylläpitäjä vaikka hänellä ei olisi tietoteknisiä taitoja. Konekortiston ulkoasusta tuli myös tavoitteiden mukainen, vaikkakin tähän työvaiheeseen käytetyt työtunnit olivat koko projektin vähäisimmät. Ulkoasun suunnittelussa ja toteutuksessa minua auttoi siviilityöstä saatu kokemus vastaavanlaisesta graafisesta suunnittelusta. Konekortistoon saatiin myös kerättyä suuri määrä relevantteja tietoja koneiden kapasiteeteista ja ominaisuuksista. Nämä tiedot tulevat varmasti auttamaan tavoitteiden mukaisesti suunnittelijoiden työtä.

Aloitettuani työn tekemisen asetin työlle aikataulun, jonka mukaisesti työn olisi pitänyt valmistua aikaisemmin, mutta kiireellinen siviilityö porilaisessa muotoilutoimistossa pakotti aikataulumuutoksiin. Tarvittavat aikataulumuutokset sopivat myös työn tilaajalle.

# <span id="page-37-2"></span>7.2. Esiintyneet ongelmat

Työssä esiintyi muutamia ongelmia. Suurimpana ongelman oli konekortiston tekninen toteutus. Teknisessä toteutuksessa ongelmia aiheutti PHP -kieli. Olen opiskellut htmlkieltä ja toteuttanut tämän avulla joitakin www-sivuja, mutta tälle työlle asetetut

tavoitteet vaativat eri koodauskielen ja sisällönhallinta ohjelmien opiskelua. Tämä työvaihe oli haastavaa ja työvaiheessa apuna käytettiin ulkopuolista konsulttia. Toinen ongelma oli edellä mainittu kiireellinen siviilityö. Toisaalta aikataulu muutokset antoivat lisäaikaa erityisesti konekortiston teknisen toteutuksen yksityiskohtaisemmalle suunnittelulle ja toteutuksessa tarvittavien ohjelmistojen opiskelulle. Monesti tämän kaltaisissa töissä hankaluutta aiheuttaa myös yhteistyön puute tai - vähyys työn tilaajan ja opiskelijan välillä, mutta tämän työn aikana ei tämänkaltaista ongelmaa havaittu. Yhteistyö sujui moitteettomasti koko projektin ajan.

# <span id="page-38-0"></span>7.3. Konekortiston jatkokehitys

Konekortisto on toimiva ratkaisu nykyisenä toteutuksena, mutta konekortisto voisi olla vielä laajempi tietopankki: esimerkiksi osien -, tuotannon – ja turvallisuudesta vastaavat suunnittelijat tarvitsevat työssään monenlaisia parametreja, laskukaavoja ja tietoja esimerkiksi koneiden käyttöasteista ja kappaleiden valmistus ajoista. Konekortistosta voisi tulevaisuudesta tarkistaa myös koneiden kunnossapitotiedot ja – tarpeet. Periaate: "kaikki tieto saman katon alta" vähentäisi samankaltaisten tietokantojen määrää yrityksen intranetissä ja selkeyttäisi tietokannan käyttöä. Tulevaisuudessa konekortiston aloitussivulla voisi olla nykyisen ylävalikon kaltainen valikko josta jokainen suunnittelija pääsisi tutkimaan työnkuvansa mukaisia tietoja.

Uusi valikko voisi näyttää esimerkiksi seuraavanlaiselta: Tuotannonsuunnittelijat, lujuuslaskijat, kokoonpanosuunnittelijat, kunnossapito, osiensuunnittelijat. Valikoiden alla sijaitsisi työssä toteutetun näköinen kortisto, mutta koneiden tiedot muuttuisivat valikosta valitun suunnitteluryhmän mukaan. Esimerkiksi polku kunnossapito  $\rightarrow$ telakkapuristin antaisi tiedot telakkapuristimen huolloista, huollon jälkeisestä käyttöajasta, tulevista huoltotarpeista ja koneen vikailmoituksista.

Toteutetun konekortiston toimintaperiaate on, että suunnittelija hakee tai tarkistaa kortistosta kappaleiden ja osien suunnittelussa tarvitsemansa tiedot. Tulevaisuudessa kortiston voisi toimia myös niin, että kortistossa olisi esimerkiksi valmiita laskukaavoja. Laskukaavat toimisivat taulukkomuotoisina eli suunnittelija antaisi taulukoihin tarvittavat alkutiedot ja kortisto laskisi automaattisesti puuttuvat parametrit. Tällöin suunnittelijoiden työvaiheita saataisiin vähennettyä.

TOF:llä töihin tulevat vastavalmistuneet suunnittelijat tarvitsevat varmasti opastusta työssään. Vastavalmistuneiden suunnittelijoiden työhön perehdyttämistä voitaisiin parantaa lisäämällä jokaisen koneen kohdalle lyhyt videotallenne. Videotallenteen avulla uudet suunnittelijat pääsivät tutustumaan koneiden toimintaperiaatteisiin. Tämänkaltaisten muutosten ja lisäysten toteuttaminen on työlästä, mutta minusta jatkokehitys ideoista olisi ainakin hyvä keskustella.

Ihalainen Erkki, Aaltonen Kalevi, Aromäki Mauri ja Sihvonen Pentti (2003), Valmistustekniikka, Otatieto. Oy Yliopistokustannus University Press Finland Ltd. HYY-yhtymä. Hakapaino Oy Helsinki

Jokela Timo (2010) Navigoi oikein käytettävyyden vesillä, Väylä-Yhtiöt Oy

Kolehmainen Kauko (2006), PHP & MySQL – Teoriasta käytäntöön, Gummerus Kirjapaino Oy, Jyväskylä

Lankoski Petri ja Kirvesmäki Leena (2002), Henkilökohtainen navigointi, Tampereen yliopisto Tiedekirjakauppa TAJU, Klingendahl Paino Oy

Lapinleimu Ilkka (2000), Ideaalitehdas Tehtaan suunnittelun teorian kiteytys.TEKESin teknologiaihjelman Mallitehdaskonseptin kehittäminen kuuluvan tutkimushankkeen raportti.

Salmela Juha (1997) INTRANET- toiminnan kehittämisen välineenä, Suomen Atkkustannus Oy, Gummerus Kirjapaino Oy Jyväskylä

Sinkkonen Irmeli, Nuutila Esko ja Törmä Seppo (2009), Helppokäyttöisen verkkopalvelun suunnittelu, Tietosanoma Oy, Kariston kirjapaino Oy, Hämeenlinna.

Internet lähteet:

Wikipedian intranet www-sivut 2012. Viitattu 9.12.2012. http://fi.wikipedia.org/wiki/Intranet

Wikipedian mySQL www-sivut 2012. Viitattu 9.12.2012. http://fi.wikipedia.org/wiki/mySQL

Virtuaalidatanomi koulutuksen www-sivut 2012. Viitattu 5.11.2012 http://www.vida.fi/mysql.php

Drupal -ohjelmiston www-sivut 2012. Viitattu 6.11.2012 http://drupal.org/

Technip Offshoren www-sivut 2012. Viitattu 1.7.2012 http://www.technip.com/en/entities/finland/offshore-construction-expertise 1.7.2012 http://www.technip.com/en/entities/finland/about-technip-pori http://www.technip.com/en/entities/finland/offshore-oil-and-gas-production-platforms http://www.technip.com/en/media-center/use-technip-logo

Muut lähteet:

Technip Offshoren omistama tiedosto: technip\_presentation\_12\_09.pdf TOF:n polttohallien 1, 2 ja 3 tuotantokoneiden tekniset asiakirjat ja – oppaat

# Liite 1 Technip Offshoren graafinen ohjeisto

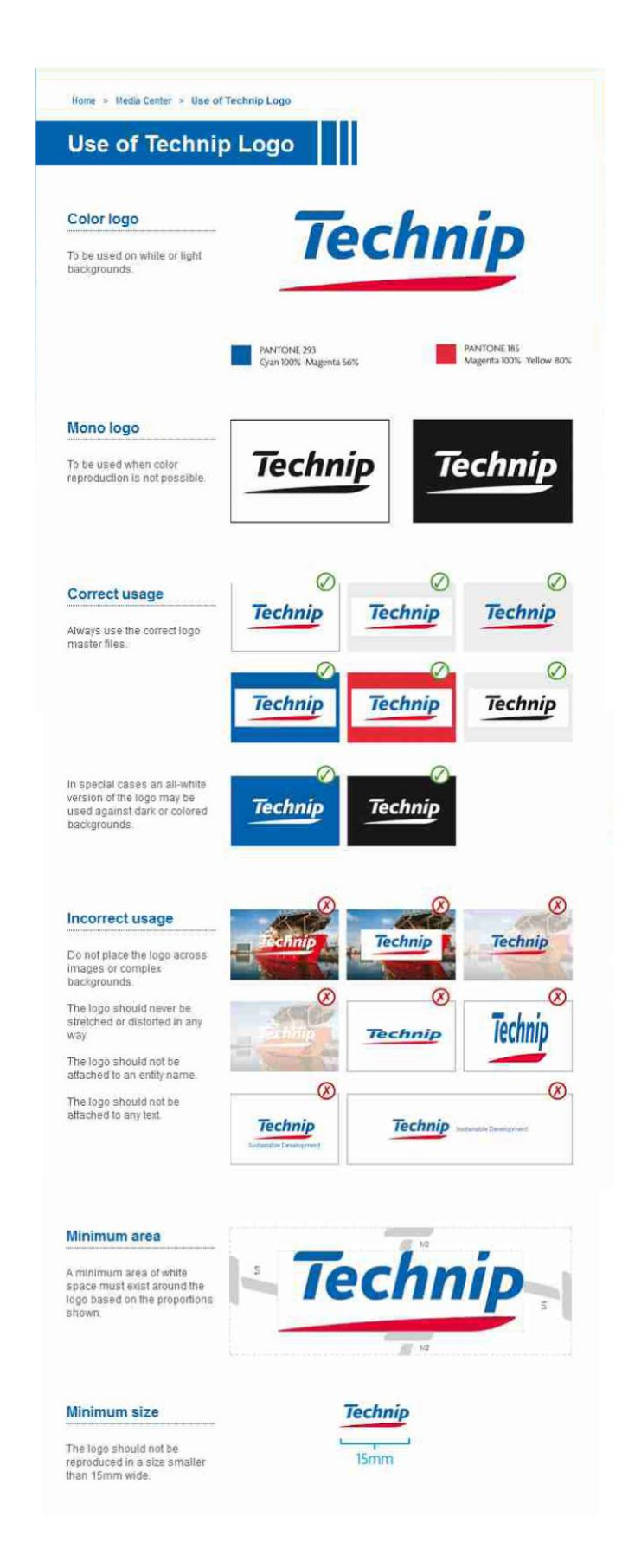

Liite 2. Konekortistolle suunniteltu logo/työpöytä-ikoni

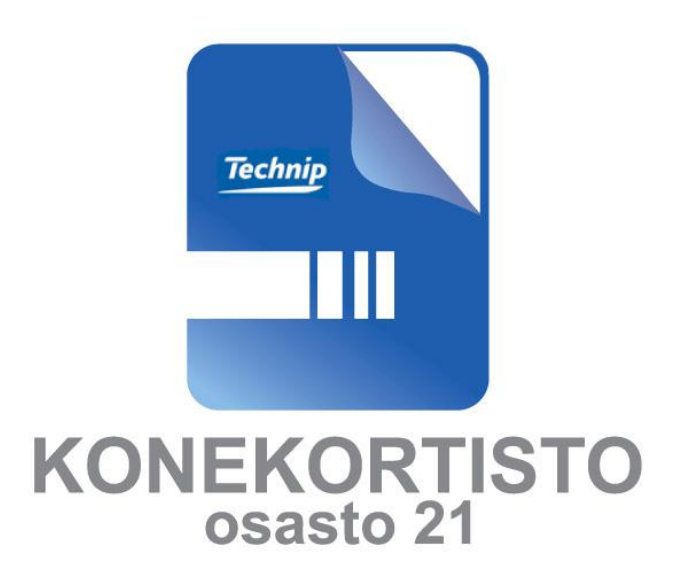

Liite 3. Konekortistoon valitut koneet

#### **Jyrsimet**

Levyreunajyrsin Hugh Smith LTD Pöytäjyrsin SOMUA FH 3B TOS FGS 50 T Plus

**Plasma ja polttoleikkaus** ESAB telerex TXB 9200 Plasma Telerex TXB Muotorauta robotti

(pulverimerkkaus)<br>(plasmamerkkaus)

#### **Hionta**

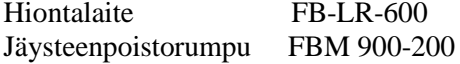

# **Hitsaus**

Palkin hitsauskone Lakanalinja - kääntölaite - merkkausporttaali

- silloitusporttaali
- hitsausporttaali

# **Särmäys ja taivutus**

Muotorautojen taivutuskone

Pearson 600\_malli60016

#### **Valssaus**

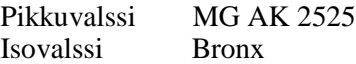

#### **Leikkaus ja sahaus**

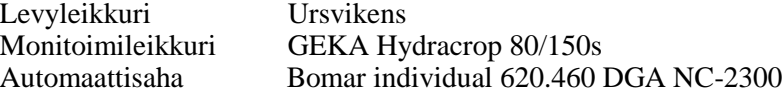

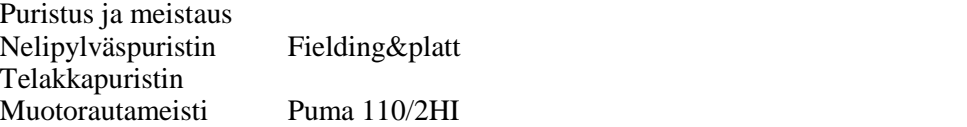

#### **Sorvaus**

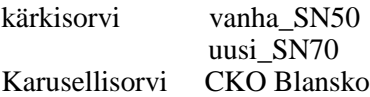

#### **Poraus**

Aarpora BFP 130/5 Säteispora CSEPEL RF 51 B Säteispora Tailift TPR-2000H